# VYSOKÉ UČENÍ TECHNICKÉ V BRNĚ

BRNO UNIVERSITY OF TECHNOLOGY

### **FAKULTA INFORMAČNÍCH TECHNOLOGII ÚSTAV POČÍTAČOVÉ GRAFIKY A MULTIMÉDIÍ**

FACULTY OF INFORMATION TECHNOLOGY DEPARTMENT OF COMPUTER GRAPHICS AND MULTIMEDIA

## MOBILNÍ APLIKACE HODIN PRO POMOC S ORIENTACÍ V ČASE OSOBÁM S AUTISMEM

**BAKALÁŘSKÁ PRÁCE**  BACHELOR'S THESIS

AUTHOR

**AUTOR PRÁCE AUTOR PRÁCE DE LA REALISION DE LA REALISION DE LA REALISION DE LA REALISION DE LA REALISION DE LA** 

BRNO 2014

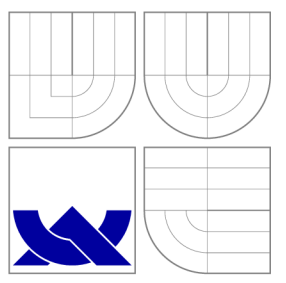

### VYSOKÉ UČENÍ TECHNICKÉ V BRNĚ BRNO UNIVERSITY OF TECHNOLOGY

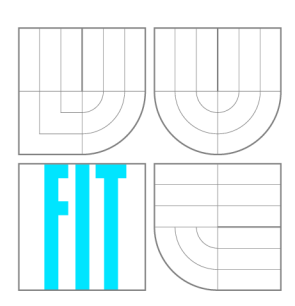

**FAKULTA INFORMAČNÍCH TECHNOLOGIÍ ÚSTAV POČÍTAČOVÉ GRAFIKY A MULTIMÉDIÍ** 

FACULTY OF INFORMATION TECHNOLOGY DEPARTMENT OF COMPUTER GRAPHICS AND MULTIMEDIA

## MOBILNÍ APLIKACE HODIN PRO POMOC S ORIENTACÍ V ČASE OSOBÁM S AUTISMEM

MOBILA APPLICATION SUPPORTING TIME ORIENTATION FOR PEOPLE WITH AUTISM

**BAKALÁŘSKÁ PRÁCE**  BACHELOR'S THESIS

AUTHOR

SUPERVISOR

**AUTOR PRÁCE AUTOR PRÁCE DE LA REALISION DE LA REALISION DE LA REALISION DE LA REALISION DE LA REALISION DE LA** 

**VEDOUCÍ PRÁCE Ing. VÍTĚZSLAV BERAN, Ph.D.** 

BRNO 2014

### Abstrakt

Cílem bakalářské práce je navrhnout grafické uživatelské rozhraní mobilní aplikace, která může sloužit lidem s autismem jako podpora při orientaci v čase. Navržené rozhraní vychází z metodiky Strukturovaného učení. Nosnými součástmi jsou mobilní verze denního režimu a zobrazení hodin s příběhem. Řešení bylo pomocí vytvořené experimentální aplikace otestováno s reálnými uživateli. Provedenými testy se potvrdilo, že uživatelé jsou pod dohledem způsobilé osoby schopni práce s denním režimem. Využití hodin doplněných o příběh se podařilo ověřit pouze částečně. Hlavním zjištěním je, že po řádném nácviku by uživatelé měli být schopni navržené řešení využít jako pomůcku.

### Abstract

The aim of the project is to design graphical user interface, which helps autistic people with time orientation. The devised user interface follows the rules of Structured education. The main components of the mobile application are mobile schedule and digital clock accompanied by a story. Final user interface was tested by real users, who used the experimental application. Developed experimental application has been used for testing by real users. The tests offer important result: under the supervision, the autistic users are able to utilize the application. The utilisation of clock accompanied by a story is partly verified so far. The important finding is, that after some training, the designed and developed application is exploitable for autistic people.

### Klíčová slova

orientace v čase, autismus, mobilní aplikace, grafické uživatelské rozhraní, experimenty, Android

### Keywords

time orientation, autism, mobila application, graphic user interface, experiments, Android

### **Citace**

Jaromír Deák: Mobilní aplikace hodin pro pomoc s orientací v čase osobám s autismem, bakalářská práce, Brno, FIT VUT v Brně, 2014

### Mobilní aplikace hodin pro pomoc s orientací v čase osobám s autismem

### Prohlášení

Prohlašuji, že jsem tuto bakalářskou práci vypracoval samostatně pod vedením pana Ing. Vítězslava Berana Ph.D. Uvedl jsem všechny literární prameny a publikace, ze kterých jsem čerpal.

> Jaromír Deák 18. května 2014

### Poděkování

Tímto bych rád poděkoval mému vedoucímu bakalářské práce, panu Ing. Vítězslavu Beranovi, Ph.D. za poskytnutou podporu a nepostradatelné odborné vedení. Za odborné vedení v oblasti speciální pedagogiky patří můj dík paní Mgr. Marii Franců z SPC Štolcova Brno. V neposlední řadě děkuji také asociaci APLA-jm, Veronice Pelánové a všem účastníkům testování za spolupráci při testování.

© Jaromír Deák, 2014.

*Tato práce vznikla jako školní dílo na Vysokém učení technickém v Brné, Fakulté informačních technologií. Práce je chráněna autorským zákonem a její užití bez udělení oprávnění autorem je nezákonné, s výjimkou zákonem definovaných případů.* 

## Obsah

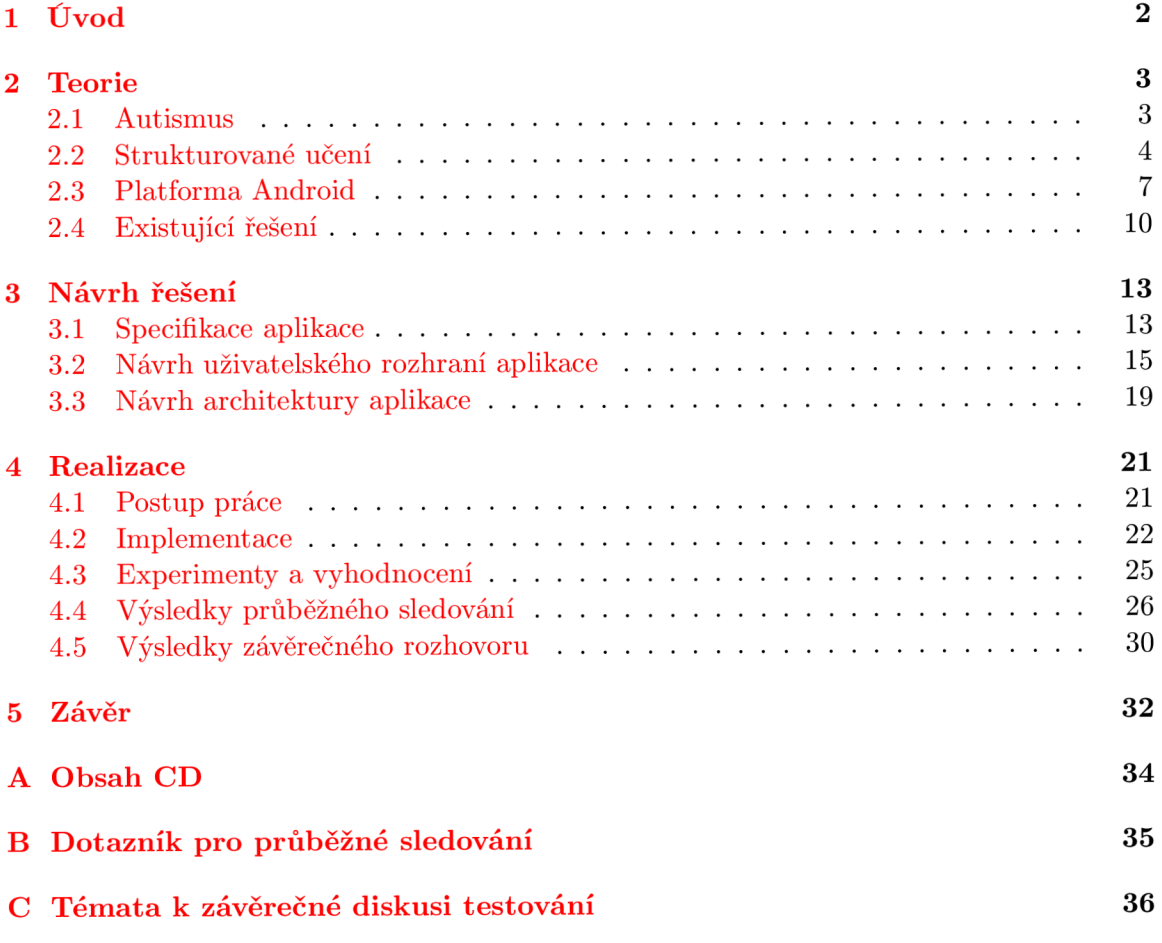

## **Kapitola 1**

## **Úvod**

Cílem bakalářské práce je prostudovat problematiku a navrhnout řešení grafického uživatelského rozhraní mobilní aplikace, která může sloužit osobám s poruchou autistického spektra jako podpora nedostatečné schopnosti orientovat se v čase. Navržené řešení je otestováno s reálnými uživateli. Součástí je také experimentální aplikace pro platformu Android, která vznikne na základě návrhu a testování.

K dosažení vytyčeného cíle je třeba nastudovat problematiku tvorby uživatelského rozhraní, programování mobilních aplikací pro platformu Android a v neposlední řadě také seznámení se s poruchami autistického spektra. Pro korektní zvládnutí zpracování částí souvisejících se speciální pedagogikou je nutné vedení a spolupráce s odborníky v oblasti speciální pedagogiky.

Cílovými uživateli pro navrhované grafické uživatelské rozhraní jsou děti i dospělí lidé s autismem. Velká část těchto handicapovaných lidí nemá dostatečně vyvinutý cit pro vnímání času. Z toho důvodu mají lidé s autismem problém s plánováním a organizací svých činností. Kromě handicapovaných uživatelů aplikaci budou používat jejich rodiče, učitelé či osobní asistenti, kteří budou mít na starosti její správu a nastavení.

V úvodu práce lze nalézt seznámení se základními fakty o řešené problematice. Konkrétně jde o základní informace o autismu a problémech, které autismus způsobuje v orientaci v čase a při používání elektroniky. Dále naváži metodami, kterých se využívá ve speciální pedagogice pro korekci schopností organizace času a plánování. V teoretickém základu se také zaměřím na již existující řešení a informace podstatné pro vývoj aplikací pro platformu Android. Po seznámení se se základními teoretickými poznatky nabízím čtenáři specifikaci požadavků a omezení uživatelského rozhraní, společně s představením návrhu mého řešení. Kapitola návrhu zahrnuje, kromě již zmíněných informací, i návrh experimentální aplikace. Poslední kapitola je věnována důležitým detailům o realizaci experimentální aplikace. Rovněž se v této kapitole nacházejí fakta o průběhu a výsledky testování s uživateli cílové skupiny.

### **Kapitola 2**

## **Teorie**

V této kapitole lze nalézt základní informace nutné k přiblížení problematiky autismu a jeho vztahu ke schopnostem jedince orientovat se v čase a sebeorganizaci. Protože obor speciální pedagogiky se již tímto problémem zabývá, je zde představena metodika Strukturovaného učení, která je pro organizaci času a obecně výuku autistů hojně využívána. Základní prvky Strukturovaného učení jsou použity i při návrhu aplikace. Kromě odborných poznatků speciální pedagogiky jsou zde uvedeny informace o platformě Android včetně možností, které nám pro realizaci výsledného produktu nabízí. V poslední podkapitole jsou shrnuta již existující a používaná řešení pro vytvoření představy o aktuální situaci na trhu s mobilními softwarovými pomůckami.

#### **2.1 Autismus**

Objasnění významu slova autismus není triviální záležitostí. Dle Kapesního slovníku cizích slovfl] je Autismus vykládán jako "Porucha ověřování reality působená patologickou orientací myšlení výhradně na osobní přání a potřeby, uzavřením se v sobě a ve své fantazii a odtržením od světa.".

Mnohem vhodnější výklad Autismu uvádí medicína a speciální pedagogika. Autismus je pervazivní<sup>1</sup> vývojová porucha člověka. Vyznačuje se nedostatky zejména v oblasti sociálních vztahů, jazyka, řeči a komunikace a abnormálním chováním. Odlišnosti od zdravých jedinců lze nalézt také v oblasti her a zájmů. Poruchy autistického spektra se mírně projevují již v raném věku, především opožděním vývoje řeči a nezájmem o lidský kontakt. Výrazněji se znaky autismu projevují okolo třetího roku života. <br/> <a>[3]</a>

Pro člověka, který se nikdy s autistou nikdy nesetkal, je pochopení tohoto handicapu velmi náročné. Na první pohled se nezasvěcenému člověku může zdát autistické dítě pouze zlobivé a nevychované. Toto mentální postižení totiž na člověku není vidět jako například Downův syndrom. Dokonce není jednoduché ani jeho rozpoznání při vyšetření odborníkem. Jako vhodný příklad pro představu mohou sloužit například hlavní hrdinové filmů Rain man či Temple Grandinová, trpící formou vysokofunkčního autismu, který je v konkrétních činnostech posouvá na hranici geniality.

**Abnormality v sociální interakci** Častým znakem autismu je nezájem o kontakt s lidmi, velmi slabá nebo žádná odpověď na emoce přicházející od okolních lidí. Vázne přizpůsobení

 $^{\rm 1}$ pervazivní - pronikavá porucha, vše prostupující, zasahující celou osobnost a provázející ji často celoživotně

chování sociálnímu kontextu. Problémy činí také fyzický kontakt. [3]

**Obtížná komunikace** Lidé trpící autismem mívají málo rozvinou verbální komunikaci. Je těžké jak udržet pozornost autisty, tak i získat odpověď mluvenou formou. Nejsrozumitelnější formou komunikace se ukázalo použití obrázků, piktogramů nebo textu.[3]

**Citlivost na změny** Autisté nemají rádi změny. Nepříjemné stavy a pocity jim způsobují změny prostředí, nečekané změny obvyklého pracovního postupu, pozdní příjezd vlaku, nutnost jít neobvyklou cestou, atd. Objevuje se i citlivost na nečekané či hlasité zvuky.[7]

**Specifické zájmy a záliby** Značná část lidí s autismem má své specifické zájmy, na kterých až nepřirozeně lpí. [7]

**Chybějící smysl pro orientaci v čase** V mnoha případech mají lidé s poruchou autistického spektra také velmi omezenou představu o plynutí času. S tím souvisí i omezení schopnosti plánování a sebeorganizace.[8]

Současné studie pojímají autismus jako důsledek geneticky podmíněných změn v mozkovém vývoji. Poruchy autistického spektra jsou považovány za vrozené. Z neuropsychologického hlediska problémy dítěte vyvěrají z potíží s vnímáním a zpracováním informací(problémy v oblasti emocí a myšlení). Samotná medicína tuto poruchu dosud léčit neumí. Pro zmírnění následků poruchy autistického spektra je využíváno specifického způsobu vzdělávání těchto lidí.[7]

#### **2.2 Strukturované učení**

V oboru speciální pedagogiky existuje několik způsobů intervence. Za jeden z úspěšných vzdělávacích programů je považováno Strukturované učení. Strukturalizace znamená vnesení jasných pravidel, zprůhlednění posloupnosti činností a jednoznačné uspořádání prostředí, ve kterém se člověk s poruchou autistického spektra pohybuje. Místo nejistoty a zmatku nastoupí logičnost, řád, pocit jistoty a bezpečí, který umožní akceptovat lépe nové úkoly, učit se a lépe snášet události, které jsou nepředvídatelné. Ne všichni lidé s poruchou autistického spektra mají potíže s akceptováním změn, nicméně všichni mají problémy s adaptabilitou. Správně aplikované metody Strukturovaného učení mohou alespoň částečně pomoci všem, kteří mají potíže se sebeorganizací.<sup>[7]</sup>

Strukturované učení teoreticky vychází z Lovaasovy intervenční terapie a vzdělávacích programů, které jsou propagovány v rámci  $\mathrm{TEACCH}^{2}$  programu. Následující odstavce shrnují stěžejní body programu TEACCH, které jsou ve Strukturované učení dodržovány.[7]

**Fyzická struktura** Velmi názorná organizace fyzického prostoru a pracovních úkolů. Nábytek a pracovní pomůcky jsou uspořádány tak, že umožňují dítěti chápat vhledem, nemusí se tedy řídit jen verbálními pokyny. [7]

<sup>2</sup> Treatment and Education of Autistic and Communication Handicapped Children (léčení, výchova a vzdělávání dětí s autismem i jiným komunikačním handicapem).[7]

**Vizuální podpora** Důraz je kladen na informace ve vizuální formě. I když dítě slovním pokynům rozumí, vizualizace umožní vyšší míru samostatnosti, podporuje rozvoj komunikačních dovedností a kompenzuje handicap v oblasti paměťových a pozornostních funkcí. Mezi prostředky, které využíváme k vizuální podpoře, patří procesuálni schémata, denní režimy, barevné kódy či písemné pokyny. [7]

**Zajištění předvídatelnosti** Vizuální znázornění času a předvídatelnost posloupnosti činností zajišťujeme pomocí pracovních a denních schémat a režimů. [7]

**Strukturovaná práce pedagoga** Informace o postupech a výsledcích práce jsou pečlivě zaznamenávány a jsou přínosné pro kvalitní plánování práce, spolupráci mezi terapeutem, učiteli a rodiči.[7]

Práce s motivací Dítě musí získat důvod, proč má pracovat. Pozitivní motivace funguje lépe než trest.[7]

Metodika Strukturovaného učení počítá i s problémy v oblasti vnímání a orientování se v čase. Pro řešení tohoto problému se snaží čas maximálně vizualizovat a strukturalizovat sled činností. Jednou z nejčastěji používaných pomůcek je denní režim. Úkolem této vizuální pomůcky je jednoznačně znázornit pořadí úkolů, které má člověk v dané době provádět. Denní režim může reálně mít mnoho podob, které jsou individuálně přizpůsobeny reálným potřebám dítěte. Typicky jde o svislý pás (např. koberce), na kterém jsou umístěny tranzitní karty znázorňující všechny úkoly, které je třeba splnit. Úkoly jsou seřazeny chronologicky dle pořadí shora dolů. Na spodním konci pásu je umístěn košík určený k odkládání splněných úkolů. Práce s touto pomůckou je nasnadě. Před započetím práce handicapovaného člověka jsou tranzitní karty na denní režim připraveny učitelem nebo rodičem. Handicapovaný člověk vezme vždy první (nejvrchnější) kartu, která představuje úkol, jež je třeba aktuálně splnit. Po splnění úlohy umístí kartu do košíku určeného ke sběru splněných tranzitních karet a vezme další kartu s úkolem. Tento denní režim je možné využít na relativně kratší časové úseky (například jeden den nebo vyučování). Denní režimy mohou být realizovány více způsoby a přizpůsobeny různým časovým úsekům s rozličnými detaily. Například je možné mít režim na celý týden či měsíc. Zde jsou položky rozlišeny na úrovni dnů například jako školní den, návštěva prarodičů, atd. Přes možnou variabilitu zůstává princip denního režimu ve většině případů stejný. Příklad denního režimu lze vidět na fotografii 2.1. Mírná odlišnost denního režimu na obrázku je v tom, že tranzitní karty se splněnými úkoly nejsou odkládány, ale aktuální úkol je označen šipkou. [8]

Ne všechny úkoly jsou samy o sobě dostatečně triviální, aby jejich celý pracovní postup daný člověk zvládl bez další pomoci či pomůcek. Jako pomůcka pro vedení pracovního postupu složitějších úkolů je užíváno procesuálni schéma. Procesuálni schéma je svým principem podobné dennímu režimu. Jeho úkolem je rozdělit daný úkol na jednotlivé podúkoly a znázornit jejich pořadí. Opět jde o připravený pás, na kterém jsou připevněny karty znázorňující jednotlivé podúkoly seřazené ve správném pořadí. Některým lidem procesuálni schéma pomáhá i se základními úkony sebeobsluhy či osobní hygieny. Je proto neodmyslitelnou pomůckou pro život lidí s poruchou autistického spektra. [8]

Základním prvkem denního režimu i procesuálního schéma jsou karty znázorňující jednotlivé činnosti a věci. I provedení těchto karet je poměrně zásadní pro dosažení dostatečné srozumitelnosti a očekávané funkce. Obvykle jde o čtvercovou papírovou kartu s velikostí

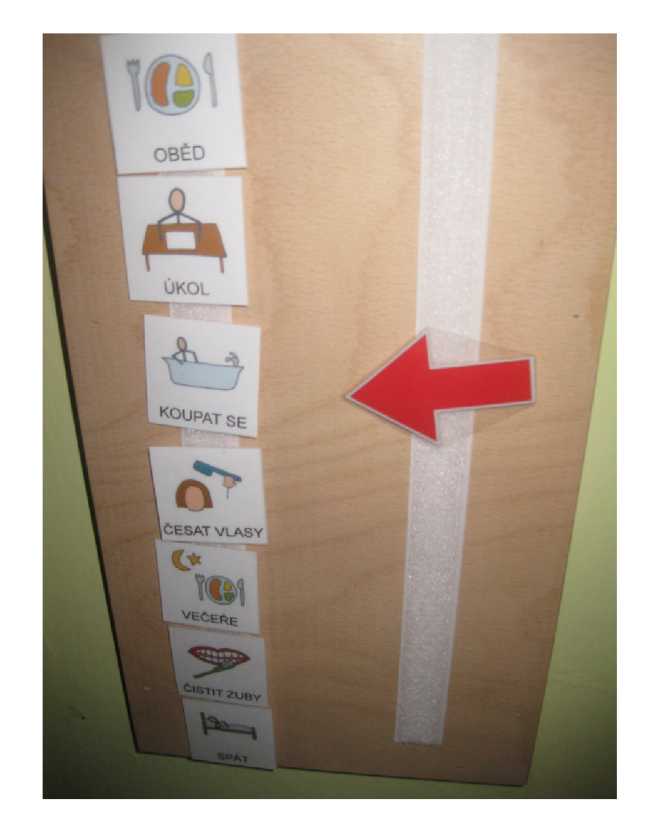

Obrázek 2.1: Ukázka denního režimu

přibližně 6 cm. Základem je obrázek činnosti nebo věci, kterou má karta znázorňovat. Obrázek je velmi důležitý pro jeho srozumitelnost. Je dostatečně názorný pro většinu lidí. Není omezen bariérami jako jsou schopnost číst, rozumět psaným textům, rozumět významu mluveného jazyka a nutného mentálního propojení slov jazyka s jejich významem. Kromě ilustrujícího obrázku je na kartu umisťován také textový název či popisek úkolu. Textový popisek je vhodný pro jedince, kteří jsou schopni jej číst a rozumět mu. V některých případech člověk s autismem významu samotného textu nerozumí, ale je vhodné jej uvádět společně s obrázkem, aby daný člověk měl možnost si popisek s konkrétní činností spojit a zvykat si na psanou formu komunikace, která je v dnešní době velmi používaná. Z praktického hlediska je karta činnosti či věci zalaminovaná aby měla větší životnost a ze zadní strany bývá suchý zip, pomocí kterého je možné kartu jednoduše a opakovaně umisťovat na denní režim či procesuálni schéma.

Při přípravě karet je vhodné také zvážit i výběr ilustračního obrázku. Kromě jednoduchosti a názornosti je dobré vybrat i správný typ obrázku. Hojně využívané jsou piktogramy a fotografie. Fotografie jsou vhodné pro znázornění konkrétních věcí např. fotografie dítěte označující jeho skříňku s věcmi. Naopak pro znázornění věci obecně je vhodnější využít piktogramu či malovaného obrázku. Ku příkladu pokud bude úkol "Obuj si boty"znázorněn fotografií konkrétních bot, může se stát, že handicapovaný bude vyžadovat konkrétní boty z obrázku a neobuje si jiné. Toto nebezpečí je při použití piktogramu značně sníženo.

<sup>3</sup> Se souhlasem autora převzato z: **[http://auticekjenicek.blogspot.cz/2013/06/denni-rezim.](http://auticekjenicek.blogspot.cz/2013/06/denni-rezim)**  html(22.4. 2014)

#### **2.3 Platforma Android**

Android je momentálně velmi rychle rozvíjející se operační systém pro mobilní telefony. Kromě mobilních telefonů se jeho nasazení rozšířilo na tablety a dokonce i do přístrojů jako fotoaparáty a televize. Tento operační systém je postaven nad linuxovým jádrem. Většina součástí je vyvíjena pod open source licencí Apache Software License, Version 2.0. I díky otevřené licenci je Android mezi vývojáři velmi oblíbený a má možnost se rychle šířit. Tento operační systém je vyvíjen americkým softwarovým gigantem Google Inc.

První mobilní telefon s operačním systémem Android (T-Mobile Gl) se na český trh dostal 30. ledna 2009<sup>[5]</sup>. Od té doby operační systém Android prochází mohutným rozvojem a rozšířením. Ke 3.4. 2014 je operační systém Android použit již na třech čtvrtinách chytrých telefonů na trhu<sup>[9]</sup>. Významné zastoupení má Android i na trhu s tablety.

Operační systém Android je z pohledu vývojáře relativně přívětivou platformou. Přispívá k tomu rozsáhlá dokumentace a možnost nahlédnutí do zdrojových kódů většiny základních knihoven. Nejčastěji se software pro Android programuje v jazyce Java, ale je možné využít i jazyka C++ či frameworku .NET. Vývoj je možné realizovat na počítačích s operačními systémy Windows, Mac i Linux.

Před počátkem samotného vývoje aplikace je třeba provést několik přípravných kroků. Prvním krokem je instalace vývojového prostředí. Doporučovány jsou programy Eclipse nebo nověji Android Studio. Vývojové prostředí není podmínkou, ale značně zjednoduší práci. Druhý krok již nutný je. Pro vytváření software je třeba nainstalovat balík Android Software Development Kit, který obsahuje základní knihovny, dokumentaci a nástroje jako debugger a emulátor. Během samotného programování každý jistě ocení server [developer.android.com](http://developer.android.com4)<sup>4</sup> , který jakožto oficiální server pro vývojáře obsahuje kompletní dokumentaci všech verzí Android API, návody, tutoriály a doporučení. Krom jiného zde lze naleznout i obecné informace o operačním systému Android a již zmíněné nástroje pro vývoj. [2]

V architektuře operačního systému Android lze rozlišit 5 základních vrstev. Nejspodnější vrstvou je upravené linuxové jádro, které obsahuje základní ovladače pro komunikaci s hardware a odděluje hardware od vyšších softwarových vrstev. Nad vrstvou jádra se nachází vrstva knihoven obsahující například podporu pro SQLite databázi, knihovnu webkit pro webový prohlížeč a OpenGL knihovnu. Běh aplikací zajišťuje vrstva Android runtime, která obsahuje aplikační virtuální stroj Dalvik Virtual Machine (DVM) a základní knihovny jazyka Java. Aplikace je typicky psaná v Javě a následně zkompilována do Dalvik bajt kódu, který je spuštěn ve virtuálním stroji DVM . Druhá nejvyšší vrstva je Application Framework. Tato vrstva poskytuje přístup ke službám, které mohou být využity přímo v aplikacích. Pátou a nejvyšší vrstvou jsou již samotné aplikace pro uživatele. [4]

#### **Struktura aplikace**

Součástí aplikace není jen zdrojový kód, ale i další potřebné soubory jako obrázky, zvuky či definice vzhledu. Struktura aplikace je znázorněna na následujícím seznamu.

**<sup>4</sup> <http://developer.android.com>** 

- **Src** Zdrojové kódy
- **Knihovny**
- **Resources** Ostatní zdroje
	- **Drawable** Obrázky
	- **Layout** Soubory definující vzhled
	- **Raw** Ostatní zdrojové soubory, například zvukové stopy
	- **Values** Soubory s použitými řetězci, barvami a dalšími hodnotami
- **Manifest.xml** Soubor obsahující základní informace o aplikaci. Mezi nejdůležitější patří: jméno balíčku aplikace, cílová a minimální verze API, oprávnění, připojené knihovny a popis komponent.

#### **Komponenty Androidu**

Aplikace pro platformu Android se může skládat z některých ze 4 typů komponent, kterými jsou:

- Služby
- Přijímače vysílání (broadcast receiver)
- Poskytovatele obsahu (content provider)
- Aktivity

Služby se používají pro dlouhodobou činnost aplikace na pozadí. Přijímače událostí umožňují aplikaci reagovat na události celého systému. Poskytovatel obsahu je datové rozhraní pro získávání a zaznamenávání dat dostupné libovolným aplikacím v systému. Aktivita je část aplikace, která se stará o interakci s uživatelem. [4]

O aktivitách lze zjednodušeně říci, že každá znamená jednu obrazovku aplikace. Celé uživatelské rozhraní aplikace je tedy seskládáno z několika aktivit, mezi kterými je možno přecházet. Komunikace a přecházení mezi aktivitami je zajištěno pomocí záměrů (intent). Sama aktivita jednak spravuje vzhled a rozložení ovládacích prvků a zároveň může na pozadí provádět kontrolu uživatelských vstupů či jednoduchou práci s daty. Od verze 3.0 Honeycomb Android poskytuje také fragmenty. Fragmenty úzce souvisejí s aktivitou, protože ji mohou rozdělit na více částí. Důvodem vzniku fragmentů je počátek velkého rozšíření tabletů, které poskytují více prostoru na displeji. Aplikace vytvořené čistě pomocí aktivit nebyly schopné buď využít volné místo nebo správně fungovat na obou typech zařízení. Tento nedostatek řeší právě fragmenty, které umožňují zobrazení ve dvou panelech (Multipane Layout). [2]

#### **Vzhled uživatelského rozhraní**

Vzhled aktivit, fragmentů či jiných zobrazených prvků aplikace je tvořen pomocí pohledů (třída **View).** Každý pohled má své základní vzhledové vlastnosti a implementuje metody pro správu sebe sama a vykreslení. Zobrazované prvky jsou potomky třídy **View.** Velmi důležitým potomkem je třída **ViewGroup.** Jednotlivé pohledy je možně díky třídě **ViewGroup**  sdružovat a vytvářet tak stromové struktury pohledů. Práci se zanořenými pohledy naznačuje obrázek 2.2. Tímto způsobem lze vytvářet pohledy, které jsou kontejnery pro ostatní pohledy a určují způsob rozložení a umístění pohledů dané obrazovky či prvku. Všechny kontejnery lze samozřejmě vzájemně kombinovat.<sup>[2]</sup>

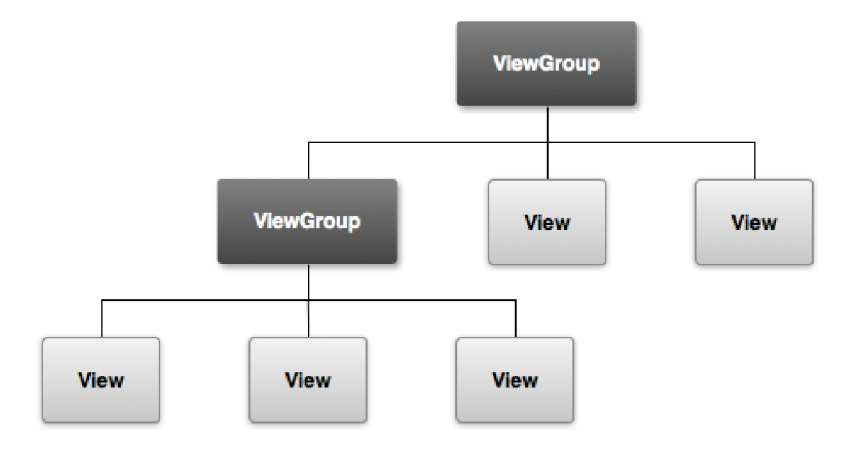

Obrázek 2.2: Strom zanoření pohledů<sup>5</sup>

Základní nejvíce používané kontejnery jsou:

- **• LinearLayout** Pohledy jsou řazeny jednoduše za sebou. Toto řazení je možné jak horizontálně, tak i vertikálně.
- **• Relativelayout** Pohledy jsou umístěny relativně vůči sobě a mohou se i vzájemně překrývat.
- **• AbsoluteLayout** Pohledy jsou umístěny absolutně pomocí udání vzdálenosti od okraje rodičovského pohledu.

Vzhled lze vytvářet dynamicky ve zdrojovém kódu stejně, jako lze provádět jeho změny za běhu programu. Druhým způsobem je definovat vzhled předem pomocí XML souboru. Tento soubor je přeložen a vzhled vložen na určené místo, kde se vykreslí. [4]

#### **Užívané jednotky**

Operační systém Android funguje na mnoha různých zařízeních s nepřeberným množstvím displejů, které se liší co do velikosti, rozlišení i hustoty pixelů. Pro dosažení alespoň přibližně stejného zobrazení na všech zařízeních využíváme relativní jednotky dp (densityindependent pixel), jejichž velikost je odvozena od konkrétní hustoty pixelů displeje. Vztah pro výpočet velikosti jednotky dp je *ldp = I60px/dpi.* Jednotku dp užíváme pro nastavení velikosti obrazovaných prvků. Obdobou jednotky dp je jednotka sp (scale-independent pixel), která je určena pro nastavení velikosti textu. Třetí nej používanější jednotkou je pixel, který odpovídá fyzickému pixelu displeje. [2]

**<sup>5</sup> Převzato z: <http://developer.android.com/guide/topics/ui/overview.html>** 

#### Závěr vývoje

Před vydáním software je nutné jej řádně odladit a otestovat. Vývojový balík Android SDK umožňuje 2 základní způsoby testování a ladění vytvořené aplikace. Prvním způsobem je využití emulátoru operačního systému Android, díky kterému je možné aplikaci spouštět přímo na počítači. Výhodou je, že je možné otestovat jak aplikace funguje a vypadá na různých verzích operačního systému Android i velké škále rozměrů displejů. Druhým způsobem je připojení reálného zařízení k počítači pomocí sběrnice USB a testování aplikace přímo. Výhodou je reálná rychlost běhu programu a testování v cílovém prostředí.[2, 4]

Výsledkem vývoje je, kromě dokumentace a dalších náležitostí, přeložený soubor s příponou **.apk,** který obsahuje vše potřebné a je možné jej kopírovat a instalovat do zařízení. Společnost Google provozuje internetovou službu Google Play, která je obchodem se software pro Android. Pro distribuci je tedy možné jednak využít služby Google Play nebo vlastní soubor aplikace šířit jiným způsobem.

#### **2.4 Existující řešení**

Dle zkušeností odborníků jsou moderní technologie pro vzdělávání lidí s autismem velmi prospěšné. Počítače, mobilní telefony a tablety jsou pro autisty zajímavé a obvykle je dokáží úspěšně zaujmout. Velké uplatnění nachází i ve speciálním školství zabývajícím se vzděláváním lidí s autismem. Pro výuku lidí s autismem jsou využívány klasické počítačové stanice a rychle se rozšiřují také tablety. Mobilní telefony příliš využívány nejsou. Informace pramení z osobních konzultací s paní Mgr. Franců (SPC Štolcova Brno).

Z osobních schůzek s rodiči a učiteli vyplynulo, že mnoho z nich opravdu využívá tablet k výuce dětí s autismem. Část z nich používá zařízení iPad od firmy Apple, se kterým jsou velmi spokojeni. Pro operační systém iOS existuje již velké množství výukového a zábavného softwaru určeného pro osoby s autismem. Druhou skupinou jsou lidé, pro které je pořízení iPadu z finančních důvodů nereálné. Tito potom často volí zařízení s operačním systémem Android. Bohužel pro OS Android je poměrně malé množství aplikací určených osobám s autismem. Jako příklad uvedu situaci na na Speciální základní škole Štolcova v Brně, kde využívají především počítačové výukové programy a zařízení iPad.

Na oficiálních obchodech s aplikacemi (Google Play a IStore) existuje mnoho aplikací, které mají sloužit jako pomůcky pro osoby s autismem. Drtivá většina aplikací existuje pouze v anglické lokalizaci. V českém jazyce je pouze minimum aplikací. V hojném množství je možno nalézt aplikace, které slouží jako příručky poskytující základní informace o autismu. Druhou početnou skupinou aplikací jsou komunikátory zaměřené na výuku řeči a podporu komunikace. Protože verbální komunikace je pro autisty složitá a nepříjemná, komunikátory se snaží mluvený projev nahradit přehráním odpovídajícího zvuku. Obdobně jako komunikátory existují obrázkové slovníčky, které přiřazují mluvená slova k obrázkům. Obrázkové slovníčky a komunikátory obsahují množinu převážně obrázkových tlačítek, které po aktivaci přehrají předdefinovaný zvuk. Na výběr je velké množství věcí a základních frází pro vyjádření pocitů či osobních potřeb. Aplikace řešící podporu orientace v čase nebo mobilní verzi denního režimu existují, ale není jich příliš mnoho. Dobrým zdrojem existujících aplikací je webový server Autism Speaks<sup>6</sup> (anglicky), který nabízí přehled aplikací s možností vyhledávání a filtrování dle zařízení a účelu.

Aplikace pro operační systém iOS lze vyhledat na již zmíněném serveru Autism Speaks

**<sup>6</sup> <http://www.autismspeaks.org/autism-apps>** 

či na českých webových stránkách i-sen.cz<sup>7</sup> a [ipadveskole.cz](http://ipadveskole.cz8)<sup>8</sup>. Server [isen.cz](http://isen.cz) patří volnému sdružení příznivců využití iPadu ve vzdělávání dětí se specifickými potřebami. Na svých stránkách mají tipy na vyzkoušené aplikace.

Zjištěné existující aplikace pomáhající s orientací v čase lidem s autismem ve většině případů vyhovují požadavkům Strukturovaného učení. Rada z nich je inspirována denními režimy, které při zachování základních principů v různých provedeních zobrazují. Denní režimy jsou zobrazovány jako sloupce, ve kterých jsou chronologicky dle pořadí seřazeny jednotlivé úkoly. Samozřejmostí je znázornění úkolu obrázkem, piktogramem. Dobré aplikace disponují velkým množstvím obrázků, které lze používat. Kladně hodnocenou vlastností je možnost přiřadit k úkolu namluvený příkaz či zvuk.

Velmi povedenou a propracovanou aplikací s obdobným účelem je Niki Agenda. Aplikace je určena pro tablety s operačním systémem iOS a je možné ji lokalizovat i do češtiny. Aplikace poskytuje obrázkový denní režim a týdenní kalendář. Denní režim je zobrazen formou sloupce úkolů, přičemž každý úkol je definován obrázkem a popiskem. Po splnění úkolu je možno jej označit jako splněný, což je znázorněno zaškrtávacím políčkem. Náhled aplikace je možné vidět na obrázcích 2.3.

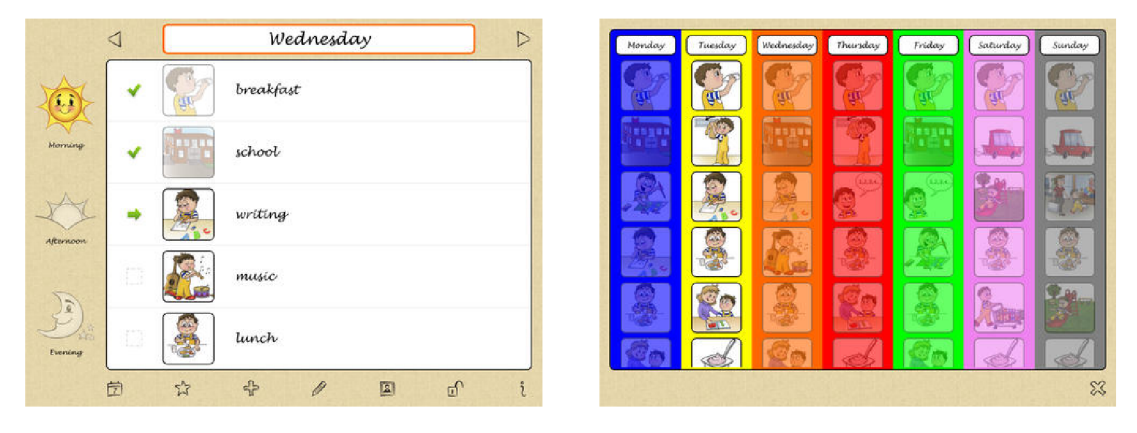

Obrázek 2.3: Niki agenda - denní režim vlevo, přehled týdne vpravo<sup>9</sup>

Obdobnou aplikací je WeekPlanner. Opět je určena pro iPad. Jde o týdenní obrázkový kalendář. Vzhledem ke způsobu zobrazení a stylu piktogramů je vhodný spíše jako přibližný týdenní přehled pro rozumově zdatnější děti. Výhodou je, že k většině piktogramů je přiřazen zvuk, který se po klepnutí na piktogram přehraje. Snímek obrazovky s touto aplikací je na obrázku 2.4.

Z aplikací určených pro Android jistě stojí za zmínku denní režim AutiPlan. Na rozdíl od předchozích dvou programů není orientován čistě na jednoduchou posloupnost úkolů, ale umožňuje nastavit úkolům čas spuštění a upozornění. Nabízí přehledný seznam úkolů jako denní režim. Vývojáři toho programu si dali záležet na jednoduché správě programu. Všechny úkoly lze připravovat přes webové rozhraní a výsledek zobrazovat v internetovém prohlížeči, telefonu nebo vytisknout na papír. Ukázka této aplikace je na snímku 2.5.

Velmi zajímavým projektem je anglická aplikace Green Day - Autism behavior, která slouží jako nástroj pro motivaci lidí s autismem. Do aplikace lze zaznamenávat úspěchy a pochvaly. Člověk s autismem si potom může srozumitelným způsobem prohlížet své výsledky

**<sup>7</sup> <http://www.i-sen.cz/> <sup>8</sup>**

**<http://ipadveskole.cz/>** 

<sup>9</sup> Převzato z: **[http://www.nikitalk.com/Agenda.aspx \(](http://www.nikitalk.com/Agenda.aspx)15.3. 2014)** 

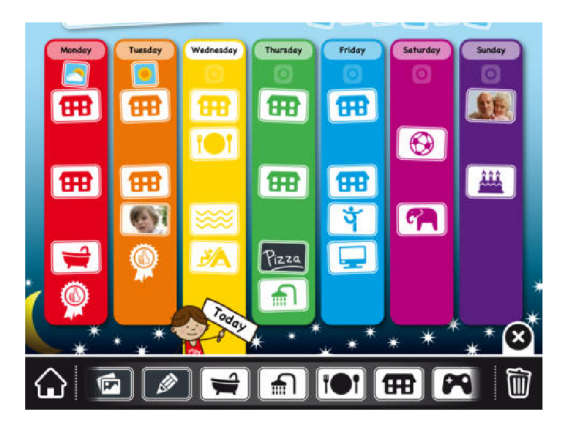

Obrázek 2.4: Week planner $^{10}$ 

za poslední měsíc.

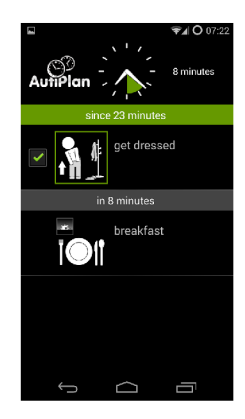

Obrázek 2.5: Autiplan $^{11}$ 

**<sup>10</sup> Pfevzato z: https: //itunes. apple. com/us/app/week-planner-for-kids/id503098746?mt=8 (17.3. 2014**)

**Pfevzato z: [https://play.google.com/store/apps/details?id=com.autiplan.](https://play.google.com/store/apps/details?id=com.autiplan) viewer (17.3. 2014)** 

### **Kapitola 3**

## **Návrh řešení**

Na základě seznámení se s důležitými fakty prostřednictvím literatury a osobních konzultací s odborníky v oboru speciální pedagogiky jsem specifikoval požadavky na podobu uživatelského rozhraní aplikace. Tato kapitola obsahuje definici těchto požadavků a omezení na aplikaci a představení navrženého řešení.

#### **3.1 Specifikace aplikace**

Mobilní aplikace pro pomoc s orientací v čase je určena primárně pro osoby s poruchou autistického spektra, které mají potíže s vnímáním plynutí času a schopností sebeorganizace. Tato skupina je omezena na jedince, kteří jsou svým intelektem na dostatečné úrovni, aby byli schopni ovládat zařízení a naučit se používání denního režimu. Aplikace není vhodná pro osoby s těžší formou autismu či přidruženými poruchami. Stejně tak je použití aplikace nevhodné pro osoby, které jsou schopné vnímání a organizace času samostatně.

První možnou skupinou jsou dospívající či dospělí lidé, kteří jsou samostatní, ale nezvládají efektivně řídit a organizovat plán svých činností. Takovými uživateli jsou například lidé, kteří žijí v chráněném bydlení a mají pouze vzdálený dohled asistentů. Těm aplikace poskytne denní plán činností a podporu při vykonávání naplánovaných úkolů. Druhou skupinou jsou mladší děti, které jsou zvyklé na práci se strukturovaným denním režimem. Těm aplikace poslouží jako přenosná verze režimu činností například na cestách, kdy je stěhování používaného systému nemožné či nepraktické. Kromě samotných handicapovaných budou s aplikací pracovat také učitelé, asistenti a rodiče. Těmto uživatelům je určena část aplikace pro správu a nastavení aplikace před samotným použitím handicapovanými.

#### **Vymezení účelu a funkcí**

Aby výsledná aplikace měla šanci na reálné využití pro její zamýšlený účel, bylo nutné specifikovat, co uživatelé skutečně potřebují a využijí. Za tímto účelem jsem v průběhu studia literatury a vytváření návrhu postupně absolvoval několik konzultací s paní Mgr. Franců v SPC Štolcova v Brně. Ze studia a zmíněných konzultací vzešly následující požadavky.

- **Denní režim** První očekávanou funkcí je zobrazení denního režimu. Denní režim je určen pro organizaci úkolů a udržení pořadí jejich plnění.
- **• Procesuálni schéma** Protože ne všechny úkoly jsou dostatečně triviální, aby dítě zvládlo celý jejich pracovní postup, dalším požadavkem je možnost zobrazení procesuálního schématu k jednotlivým úkolů.
- **Časovač úkolů** Lidé s autismem mají velmi omezenou představu o době trvání činnosti. Problémy nastávají například u činností, jako například čištění zubů, kdy daný člověk sám nerozpozná, jak dlouho má činnost trvat. Obdobný problém nastává s oblíbenými činnostmi nebo s činnostmi vykonávanými za odměnu. Autisté jednak nepoznají vhodnou chvíli a také neradi ukončují svou oblíbenou činnost. Obvykle se oba tyto problémy efektivně řeší použitím kuchyňské minutky. Zvonění minutky jasně ohraničí dobu vykonávané činnosti. S jasným signálem konce činnosti se člověk s autismem vyrovná lépe, než se slovním příkazem. Další vhodnou funkcí je tedy možnost nastavení časovače trvání úkolu.
- **Upozornění na začátek** V běžném životě je mnoho úkonů vázaných na přesný čas. Příkladem je odjezd autobusu. Vhodné by tedy bylo u některých úkolů mít možnost nastavení přesného času a upozornění na jeho začátek.
- **Hodiny s příběhem** Dále bylo diskutováno zobrazení hodin doplněné o příběh. Tato součást byla schválena jako způsob, jakým přitáhnout pozornost lidí s autismem ke sledování běžně používaných digitálních hodin.
- **Motivace** Poslední požadovanou součástí denního režimu je motivace k plnění daných úkolů. Jako jednoduchá forma motivace poslouží například obrázek, který se zobrazí po splnění každého úkolu.

#### **Požadavky a omezení aplikace**

Pro dosažení srozumitelnosti aplikace pro cílovou skupinu uživatelů, je nutné přizpůsobit návrh jejím specifickým požadavkům. Dle speciálních pedagogů není použití elektroniky jako učební pomůcky žádný výrazný problém. Moderní technologie jsou pro většinu cílových uživatelů zajímavé a dokáží je zaujmout. Lidem s autismem nejsou příliš typické ani poruchy jemné motoriky ani jiné fyzické indispozice, které by činily potíže při ovládání dotykového displeje. Při návrhu uživatelského rozhraní je tedy potřeba dát pozor především na logiku významu a rozložení zobrazovaných a ovládacích prvků. Při návrhu uživatelského rozhraní je žádoucí vycházet z pravidel a principů metodiky Strukturovaného učení.

- **Názornost** Na názornost a jednoduchost je třeba klást opravdu velký důraz. Zvolená zobrazení musí minimalizovat nároky na představivost a abstraktní myšlení. Ze zobrazení denního režimu musí být jasné pořadí plnění úkolů. Je třeba aby bylo dobře rozpoznatelné, zda je úkol splněný či nesplněný. Zároveň by mělo být zřejmé kolik úkolů je již splněných a kolik jich ještě zbývá splnit.
- **Využití obrázků** Využití obrázků a piktogramů je naprosto zásadní podmínkou. Dobré je dbát i na typ použitého obrázku. Pro znázornění obecných činností a věcí je vhodné použít malovaného obrázku či piktogramu. Využití fotografie je vhodné při znázornění konkrétní věci.
- **Textový popisek** Ne všichni autisté jsou schopni čtení či porozumění psanému projevu, ale je vhodné, aby si na tuto běžnou formu komunikace zvykali.
- **Citlivost na změny** Lidé s autismem jsou často velmi citliví na změny. Je nutné omezit nečekané chování aplikace. Prvky, které mají stejnou funkci, by měly být podobné. S citlivostí na změny souvisí také potřeba dokončení započaté či naplánované činnosti.
- **Konzistence s realitou** Informace, které aplikace zobrazuje, musí odpovídat reálným skutečnostem.
- **Využití známých pravidel** Pro dosažení co největší srozumitelnosti je třeba dbát na strukturu zobrazených informací. Informace je nutné zobrazovat chronologicky uspořádané. Při volbě uspořádání dodržovat obvyklé směry shora dolů a zleva doprava. Velmi vhodné je přiblížit se běžně užívaným pomůckám, tak aby se člověk s autismem nemusel učit novým postupům.
- **Individuální přizpůsobení** Důležité je, aby bylo možné obsah přizpůsobit na míru uživateli.

V průběhu testování vzešel od naprosté většiny zúčastněných rodičů a odborníků požadavek na možnost přiřazení mluvených příkazů k úkolům denního režimu.

#### **3.2 Návrh uživatelského rozhraní aplikace**

Po stanovení požadavků a omezení jsem vytvořil návrh funkcí a podoby grafického uživatelského rozhraní. Aplikaci lze logicky rozdělit na tři základní funkce:

**Denní režim** Denní režim je seznam všech předpřipravených úkolů. Po klepnutí na první nesplněný úkol se otevře detail úkolu. Detail úkolu je obdobou tranzitní karty z klasického denního režimu. Ve chvíli, kdy je otevřen detail úkolu, uživatel činnost fyzicky vykonává. Pokud je úkol složitější, v zobrazeném procesuálním schématu klepnutím postupně označuje podúkoly, které právě splnil. Po dokončení úkolu je uživatel odměněn dialogem s motivačním obrázkem. Následně se detail úkolu se uzavře a splněný úkol je označen v denním režimu jako splněný. Možnou alternativou je časovaný úkol. Nastává v případě, že asistent při přípravě nastaví úkolu časový interval. Při otevření detailu úkolu je na pozadí spuštěn časovač. Při uplynutí nastaveného času je uživatel vizuálně a zvukovým signálem upozorněn, že čas vypršel.

V návrhu funkce denního režimu je změna oproti zadání vzešlému z konzultací s odborníky. Úkoly v denním režimu jsou řazeny pouze na základě pořadí. Hlídání času spuštění úkolu není podporováno. Důvodem této změny je problém, kdy uživatel nestihne některou z předchozích činností a v průběhu činnosti by byl upozorněn na začátek nové činnosti. Tento případ je obtížně řešitelný. Pro člověka s autismem je těžké se s touto nekonzistencí vyrovnat.

**Zobrazení hodin** Druhou částí je zobrazení klasických digitálních hodin doplněné o obrázky z příběhu. Činnost je velmi prostá. Ke každé hodině je přiřazen jeden obrázek, který je během této hodiny zobrazen. S každou další hodinou se zobrazený obrázek mění.

**Správa aplikace** Z hlediska uživatelského rozhraní pro lidi s autismem méně významná, ale pro reálné využití velmi důležitá součást je správa aplikace. Správu aplikace budou mít na starosti asistenti, učitelé nebo rodiče. Tato činnost obnáší správu úkolů včetně procesuálních schémat a nastavení příběhu pro zobrazení hodin. Pro správu aplikace je základem zdroj obrázků a piktogramů. Aplikace používá obrázky přímo z galerie zařízení. Obrázky tedy lze umístit do zařízení buď pomocí počítače, stáhnout z internetu či pořídit fotoaparátem zařízení.

Součást správa aplikace je určena asistentům a rodičům. Osoby s autismem s ní nepracují a nesouvisí přímo s uživatelským rozhraním pro ně určeným. V rámci experimentální aplikace byla zajištěna pouze základní funkčnost, aby aplikaci bylo možné spravovat a testovat.

Vstupním bodem do aplikace je obrazovka hlavní aktivity. Hlavní aktivita zobrazuje dvě navigační záložky, pomocí kterých je možné přepínat mezi prohlížením hodin a denním režimem. Přepnutí mezi záložkami je možné buď klepnutím na požadovanou záložku nebo gestem odsunutí aktuální záložky. Levá a zároveň výchozí záložka obsahuje denní režim. V pravé záložce je zobrazen aktuální čas společně s doprovodným příběhem. Aby pro zobrazení hodin nebylo nutné zapínat aplikaci, může uživatel využít widgetu se stejnou funkcí jako záložka hodin, který lze umístit na pohotovostní obrazovku přístroje. Kromě dvou záložek hlavní aktivita poskytuje pokročilé menu voleb, díky kterému lze spustit aktivity pro úpravu denního režimu a nastavení příběhu hodin. Výchozí zobrazení je vidět na obrázku 3.2.

Aplikace je tedy tvořena sedmi základními obrazovkami a widgetem. Přechody mezi obrazovkami aplikace jsou schématicky znázorněné na diagramu 3.1. Barevné rozlišení odlišuje účel, které obrazovky mají. Červeně jsou podbarveny obrazovky týkající se denního režimu. Zeleně jsou obarveny součásti zobrazení hodin. Žluté části slouží pro správu aplikace. Modře je znázorněna hlavní aktivita, která sdružuje obrazovky do záložek.

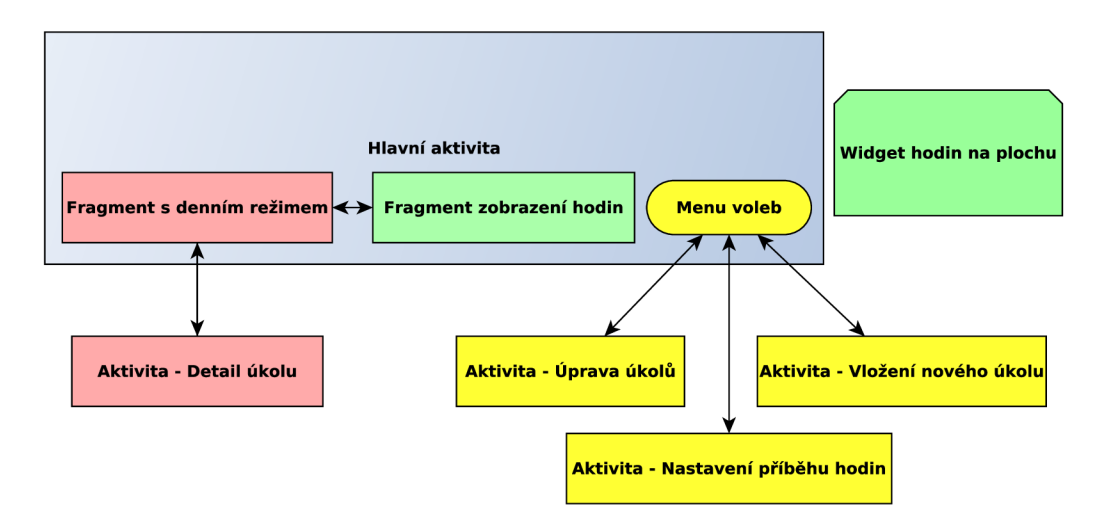

Obrázek 3.1: Obrazovky aplikace

**Záložka denního režimu** Záložka denního režimu zobrazuje list předpřipravených úkolů. Úkoly jsou chronologicky uspořádané tak, jak jsou na daný den naplánovány. Každý úkol neboli položka v listu je znázorněna obrázkem a textovým popiskem úkolu. Úkol je také barevně označen zda je již splněný nebo na splnění teprve čeká. Úkol se zeleným orámováním je splněný, červeným orámováním nesplněný. Klepnutím na první nesplněný úkol je daný úkol vybrán a otevřen jeho detail s obrázkem a podrobným schématem činnosti. V případě, že danému úkolu je přiřazen interval časovače, je tento úkol označen obrázkem zvonečku a údajem o nastaveném intervalu. Rozhraní denního režimu je navrženo ve třech verzích:

1. Podoba prvního návrhu je vidět na obrázku 3.2. Denní režim je zobrazen jako svislý

přehled jednotlivých úkolů. Každý úkol má podobu obdélníku s pevně danou výškou a šířkou přes šířku displeje zařízení. Obdélník znázorňující úkol obsahuje obrázek pro ilustraci a název činnosti. V případě nastaveného časovače je zobrazen také obrázek zvonečku a informací o délce intervalu. Splněný a nesplněný úkol je rozlišen barvou pozadí jeho obdélníku. Splněný úkol je zelený, nesplněný úkol je červený. Dotykem obdélníku představujícího daný úkol je možno se přesunout na jeho detail. Výhodou této podoby je přímá analogie s již existující a využívanou technikou hmotných denních režimů ve výuce. Nevýhodou toto řešení je fakt, že při naplánování většího počtu úkolů nelze na displej vykreslit všechny úkoly.

- 2. Druhý návrh je od podoby standardních nástěnných denních režimů více vzdálený. Každý samostatný úkol je znázorněn čtvercovým rámečkem, který obsahuje obrázek ilustrující úkol. Na spodní straně ilustračního obrázku se nachází poloprůhledný barevný proužek, ve kterém je zobrazen textový popisek úkolu. Stav splnění úkolu indikuje barva orámování obrázku a pruhu pro popisek. Úkoly jsou řazeny po řádcích zleva doprava. V případě zaplnění řádku jsou shora dolů přidávány další řádky dle potřeby. Dotykem čtverečku s úkolem je možno se přesunout na detail úkolu. Tento způsob zobrazení je z hlediska využití místa na displeji úspornější, avšak k potřebě posunout zobrazení může dojít také. Tento návrh je zobrazen na obrázku 3.3.
- 3. Poslední návrh je ilustrován na obrázku 3.4. Denní režim jako přehled úkolů je rozdělen do skupin sdružujících úkoly. Každá skupina obsahuje list úkolů, které této skupině přísluší. Skupiny jsou barevně odlišeny dle toho, zda jsou splněny, nesplněny či uživatel v této skupině právě pracuje. Splněné skupiny jsou označeny zelenou barvou. Nesplněné skupiny úkolů jsou označené červenou barvou. Skupina, jejíž plněním se uživatel aktuálně zabývá, je označena žlutě. Jednotlivé úkoly jsou vyobrazeny pomocí čtvercových rámečků stejně jako v druhém návrhu. Aktivní skupina zobrazuje úkoly jako větší čtverce, které obsahují ilustrační obrázek a popisek konkrétního úkolu. Neaktivní skupina zobrazuje úkoly jako malé čtverce bez ilustrujícího obrázku, které jsou obarveny dle stavu splnění. Vždy je aktivní právě jedna skupina. Kliknutím na neaktivní skupinu je původní skupina zabalena do zobrazení s malými čtverečky. Vybraná skupina se překreslí na plné zobrazení používající větší čtverce včetně obrázků a popisku. Tento návrh je k prostoru na displeji nejšetrnější, avšak zobrazení je více abstraktní a méně názorné.

**Obrazovka detailu úkolu** Obrazovka detailu úkolu je zobrazena při klepnutí na položku úkolu v denním režimu. Součástí této aktivity jsou ilustrační obrázek, textový popisek úkolu, procesuálni schéma, tlačítko zpět a tlačítko "Hotovo". V horní polovině obrazovky je umístěn obrázek ilustrují vybraný úkol a textový popisek úkolu. Ve spodní polovině se nachází procesuálni schéma úkolu a tlačítka zpět a hotovo. Tlačítko zpět umožňuje prostý návrat k dennímu režimu. Tlačítko hotovo vyvolá motivační dialog s obrázkem a označení celého úkolu jako splněného. Následuje návrat na aktivitu denního režimu. Dokončení úkolu tlačítkem "Hotovo"je umožněno až po splnění všech podúkolů (pokud existují). Obrazovku detailu úkolu je možné vidět na obrázku 3.5.

**Procesuálni schéma** v detailu úkolu je obdobné dennímu režimu. Jeho smyslem je rozložit úkol na jednotlivé kroky a vést uživatele celým pracovním postupem. Podoba procesuálního schématu je volena tak, aby korespondovala s použitým denním režimem. Stejně jako u denního režimu jde buď o svislý seznam obdélníků nebo po řádcích řazených čtverců

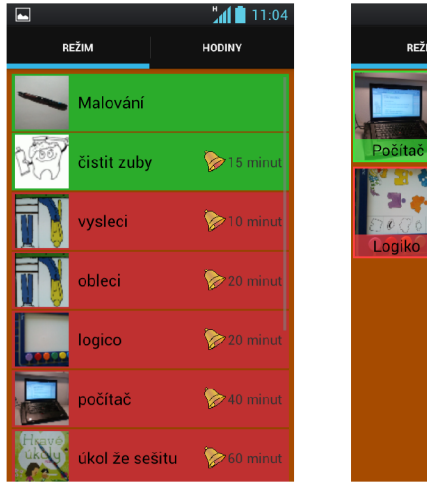

Obrázek 3.2: Návrh denního režimu č.l

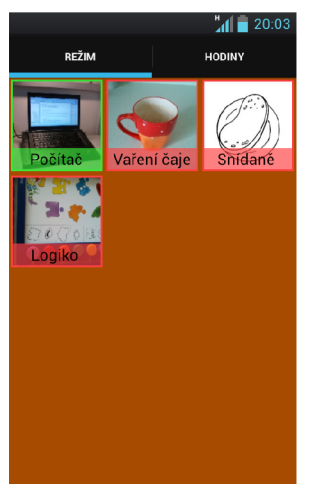

Obrázek 3.3: Návrh denního režimu č.2

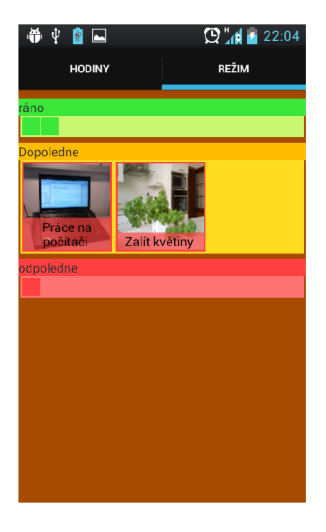

Obrázek 3.4: Návrh denního režimu č.3

představujících jednotlivé podúkoly. Každá položka obsahuje obrázek a textový popisek. Aby bylo dosaženo vedení uživatele pořadím podúkolů, každá položka podúkolu se může nacházet ve stavech splněný, aktivní a nesplněný. Nesplněný podúkol je takový, který ještě nebyl vykonán a zároveň není na řadě. Takový je označen červenou barvou a ztmaven. Tento podúkol nereaguje na klepnutí. Aktivní podúkol je takový, který je právě na řadě a je uživatelem vykonáván. Označen je červenou barvou, ale není ztmaven. Klepnutím na aktivní podúkol se tento stává splněným a jako aktivní je označen následující podúkol. Splněný úkol již byl vykonán. Označen je zelenou barvou. Pro zajištění možnosti vrácení nechtěné akce je dotykem splněný podúkol uveden zpět do stavu aktivní a všechny následující podúkoly uvedeny do stavu nesplněný.

Volitelně je v detailu úkolu použit **časovač,** který umožní ohraničit dobu po kterou je úkol vykonáván. Aktivní časovač je znázorněn obrázkem zvonečku a údajem udávajícím, jak dlouhý interval je nastaven. Při vypršení času časovače je automaticky přehráno zvonění a vyvolán dialog oznamující konec činnosti. Dialog obsahuje obrázek zvonečku, informaci, že čas vypršel a tlačítko, kterým je vypnuto zvonění.

Při splnění úkolu je vždy vyvolán **motivační dialog** (obrázek 3.6), který slouží jako odměna. Pro každý úkol lze motivační obrázek individuálně nastavit. K zavření dialogu je použito tlačítka " OK" .

**Zobrazení hodin** Jak již bylo uvedeno, druhou záložkou hlavní obrazovky je zobrazení hodin s příběhem. Obsah záložky s hodinami je velmi jednoduchý. Záložka zobrazuje aktuální čas pomocí digitálních hodin. Pod hodinami je prostor pro zobrazení obrázku, který se každou hodinou mění. Pro doplnění je přítomno pole pro textový popisek. Snímek obrazovky 3.7.

**Widget hodin** Widget hodin je obdobou již popsaného zobrazení hodin s tím rozdílem, že je možné jej zobrazit na pohotovostní obrazovce zařízení. Náhled widgetu je na obrázku 3.8.

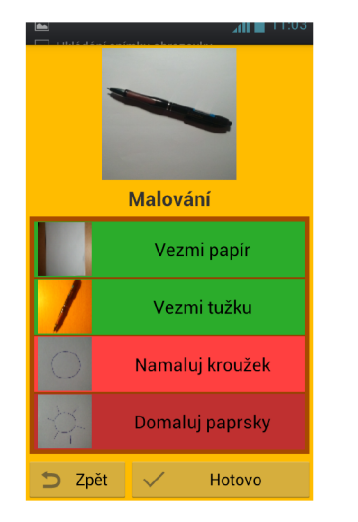

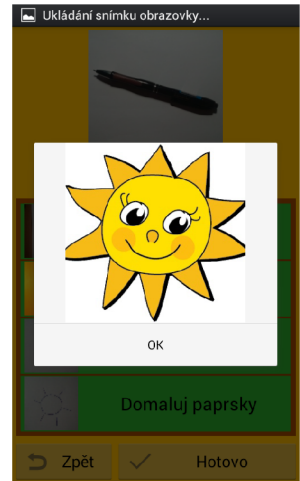

Obrázek 3.5: Detail úkolu

Obrázek 3.6: Motivační obrázek

 $\overline{\mathbf{B}}$  ,  $\overline{\mathbf{B}}$  is:

 $13:04$ 

臘

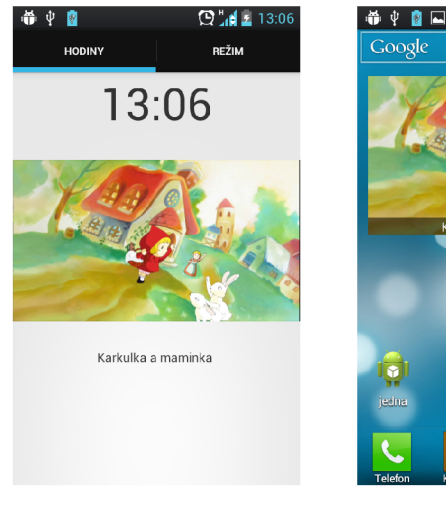

Obrázek 3.7: zovka hodin Obra-

Obrázek 3.8: Widget hodin

#### **3.3 Návrh architektury aplikace**

Architektura aplikace lze logicky rozdělit do dvou vrstev. Těmito vrstvami jsou vrstva uživatelského rozhraní a vrstva datová. Kromě těchto dvou vrstev aplikace používá systémové součásti pro získání souboru obrázku z galerie zařízení a nahrání či výběr zvukové stopy. Základní architektura je naznačena na schématu 3.9.

**Vrstva uživatelského rozhraní** se stará o zobrazení zobrazení dat a interakci s uživatelem. Data získává a upravuje voláním metod datové vrstvy. Vrstva uživatelského rozhraní je zodpovědná i za tvorbu nových úkolů. Při tvorbě nových úkolů je třeba získat soubory obrázků či zvuků ze souborového systému. Pokud vznikne od uživatele požadavek na výběr souboru, vrstva uživatelského rozhraní projeví operačnímu systému zájem o jeho získání. Operační systém provede požadovanou akci pomocí svých vestavěných komponent (na schéma 3.9 zaznačeno šestiúhelníky) a poskytne vrstvě uživatelského rozhraní výsledek.

Datová vrstva zodpovídá za uchování dat. Tato vrstva zapouzdřuje data uložená v da-

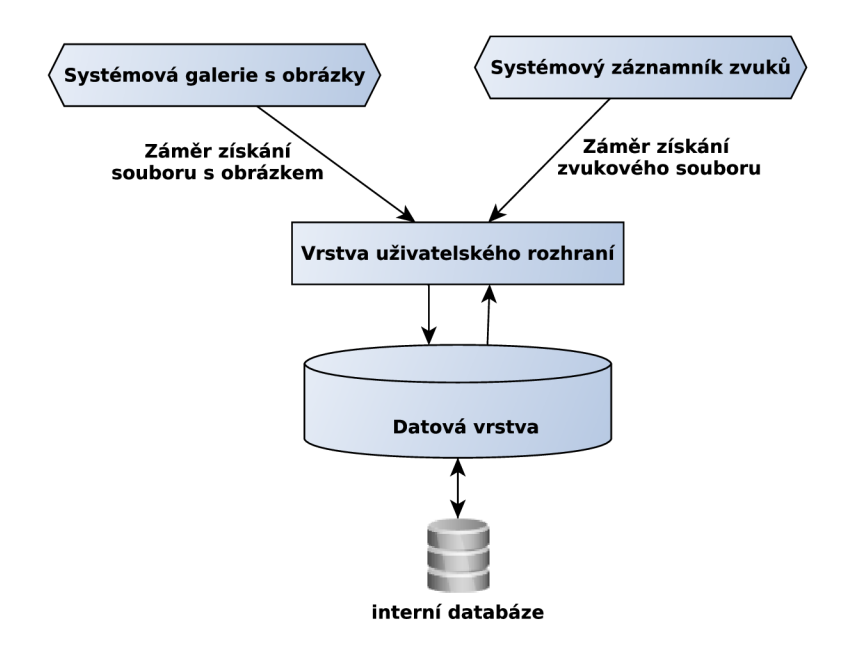

Obrázek 3.9: Schéma návrhu systému

tabázi. Pro práci s daty poskytuje metody vrstvě uživatelského rozhraní. V aplikaci je nutné uchovávat data denního režimu a nastavení hodin s příběhem. Pro uložení denního režimu jsou v databázi dvě tabulky. Jedna tabulka uchovává data o vytvořených úkolech. Druhá tabulka uchovává vytvořené podúkoly, přičemž každému úkolu může náležet libovolné množství podúkolů. Pro úkol i podúkol je nutné uchovat minimálně informace o názvu, nastaveném obrázku a stavu splnění. Záznamy o úkolu mohou mít i další atributy jako zvuk, motivační obrázek či časovač. Nastavení hodin s příběhem náleží v databázi jedna tabulka, jež pro každou denní hodinu uchová vybraný obrázek a krátký text. Navržený datový model je znázorněn na ER diagramu 3.10.

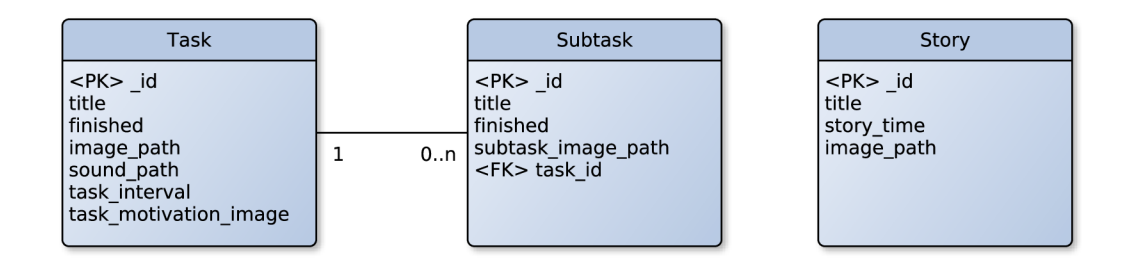

Obrázek 3.10: ER diagram použité databáze

### **Kapitola 4**

## **Realizace**

Tato kapitola ve své první polovině dokumentuje užitý pracovní postup, použité nástroje, knihovny a důležité části implementace experimentální aplikace. Druhá polovina se zabývá průběhem a vyhodnocením testování.

#### **4.1 Postup práce**

Před zahájením i během implementace jsem absolvoval několik konzultačních sezení s paní Mgr. Franců ve Speciálním poradenském centru Štolcova v Brně. Během studia potřebných informací a návrhu aplikace se témata konzultací týkala především definice požadavků na aplikaci tak, aby co nejvíce vyhovovala potřebám autistů a jejich rodičů či učitelů. Podstatným zjištěním byly také omezení plynoucí z charakteristiky handicapu. Tato omezení bylo nutné respektovat během návrhu. Po absolvování úvodních konzultací a stanovení základních požadavků na aplikaci jsem vytvořil jednoduchou vzorovou aplikaci, do které byly zasazeny návrhy uživatelského rozhraní. Vzorová aplikace také umožňovala navigaci obdobnou navigaci ve výsledné aplikaci. Jednotlivé aktivity potom obsahovaly statické náhledy navržených prvků. Vzorovou aplikaci jsem na další konzultaci představil odborníkům jako návrh. Z této konzultace vzešla upřesnění požadavků a omezení. Následně jsem dle upřesněného návrhu popsaného v kapitole 3.2 implementoval 3 prototypy aplikace. Tyto prototypy posloužily k realizaci čtrnáctidenního testování s cílovou skupinou. Posledním krokem byla implementace výsledné aplikace na základě výsledků testování.

Jako cílovou platformu této aplikace jsem vybral operační systém Android. Mezi hlavní důvody tohoto rozhodnutí patří fakt, že Android má nej větší podíl mezi operačními systémy používanými v chytrých mobilních telefonech. Dalšími výhodami jsou také otevřená licence systému, možnost nasazení i na tablety a cenová dostupnost. Z hlediska cílové skupiny uživatelů je cenová dostupnost zařízení s operačním systémem Android často klíčová. Bohužel na rozdíl od systému iOS a navzdory rozšíření pro Android existuje relativně malé množství kvalitních aplikací pro osoby s autismem. I tento fakt přispěl k danému rozhodnutí. Vybranou minimální verzí operačního systému pro běh aplikace je Android 4.0 Ice cream sandwich (API 14). Díky použití knihoven pro zpětnou podporu je možné aplikaci spustit i na zařízeních s verzí Android 2.2 a novější.

#### **4.2 Implementace**

Při navrhování vzhledu a rozložení ovládacích prvků jsem vyzkoušel několik různých nástrojů, avšak jako nejefektivnější se ukázalo použití vestavěného designeru ve vývojovém prostředí Eclipse IDE for Java EE Developers<sup>1</sup>. Výhodou byla získaná zkušenost s prostředky později využitými pro přímý vývoj a omezením skutečnými možnostmi designéru. K přípravě vývojových nástrojů jsem využil tutorial v knize Beginning Android 4 application development [4], jejíž první kapitola je věnována právě postupu instalace a nastavení potřebného software. Pro implementaci jsem použil vývojové prostředí Eclipse IDE for Java E E Developers s doplňkem Android Development Tools (ADT) plug-in. Kvůli vývoji v programovacím jazyce Java je nutné mít nainstalován vývojový balík Java SE Development Kit (JDK)<sup>2</sup>. Vývoj aplikací pro operační systém Android vyžaduje vývojový balík Android  $SDK<sup>3</sup>$ , který obsahuje základní knihovny, dokumentaci a nástroje jako debugger a emulátor.

#### **Použit é knihovny**

Pro většinu aplikace byla plně dostačující základní knihovna operačního systému Android při použití API 14. Aplikace však obsahuje i komponenty, které standardně nejsou zpětně kompatibilní až k verzi Android 2.2 (API 8). Prvním problémem jsou fragmenty, které byly do Androidu přidány až ve verzi Android 3.0. Tento problém se zpětnou kompatibilitou jsem vyřešil přidáním oficiální knihovny Android Support Library<sup>4</sup>. Druhý problém je s komponentou Action bar, která také není zpětně kompatibilní. Tento problém jsem vyřešil užitím knihovny ActionBarSherlock<sup>5</sup>. Díky těmto knihovnám je aplikace schopná běhu na verzi Android 2.2 a novější.

#### Datová vrstva

Pro uchování dat je využita interní SQLite databáze. Databáze je zapouzdřena třídou **Tasks,**  která poskytuje vrstvě grafického ú uživatelského rozhraní metody pro práci s daty. Konkrétně jsou v databázi uložena data patřící k dennímu režimu a nastavení hodin s příběhem. S denním režimem souvisí databázové tabulky **Task** a **Subtask.** Sloupec **finished** udává zdaje položka splněná, nesplnění či aktivní. Sloupce **titl e** a **image.path** uchovávají textový popisek a Uri cestu k obrázku úkolu. Celočíselná hodnota ve sloupci **task\_interval** udává dobu, na kterou je nastaven časovač úkolu. Pokud je nastavena nulová hodnota, časovač není aktivní. Ve sloupci **task\_motivation\_image** nalezneme Uri cestu k vybranému motivačnímu obrázku. Cesta k souboru s přiřazeným zvukem je uložena ve sloupci sound\_path. Tabulka **Story** uchovává nastavení hodin s příběhem.

#### **Vrstva grafického uživatelského rozhraní**

Vstupním bodem do aplikace je aktivita **MainActivity.** Tato třída je potomkem třídy **SherlockFragmentActivity.** Zmíněná výchozí aktivita obsahuje fragmenty **ClockFragment**  a **ScheduleFragment** mezi kterými lze přepínat pomocí záložek, které poskytuje komponenta ActionBar.

<sup>1</sup>Dostupné z: <http://www.eclipse.org/downloads/>

<sup>&</sup>lt;sup>2</sup>Dostupné z: <http://www.oracle.com/technetwork/java/javase/downloads/index.html>

<sup>3</sup>Dostupné z: <http://developer.android.com/sdk/index.html>

<sup>4</sup> http: / / [developer.android.com/tools/support-library/index.html](http://developer.android.com/tools/support-library/index.html)

 $5Dostupn\acute{e}$  z: http://actionbarsherlock.com/

Levou a zároveň výchozí záložkou je **ScheduleFragment,** který slouží k zobrazení a práci s denním režimem. Třída **ScheduleFragment** obsahuje jednoduchý layout **(LinearView),**  který slouží jako seznam položek úkolů. Seznam je při vytvoření či aktualizaci předán třídě **TaskAdapter,** která jej naplní instancemi třídy **Task.** Třída **Task** je prvek reprezentující úkol v denním režimu. Data která prezentuje jsou mu předána od instance třídy **TaskAdapter,**  jež je získá z databáze.

Pravou záložkou aktivity **MainActivity** lze zobrazit **ClockFragment** obsahující hodiny doplněné o obrázky přidruženého příběhu. Fragment obsahuje digitální hodiny, pole pro obrázek a textový popisek. Dle aktuálního času je z databáze načten příslušný obrázek a popisek. Pokud obrázek není nastaven, je místo něj zobrazeno nebe s hvězdami.

Zajímavým problémem je **aktualizace času** v zobrazení hodin. Čas je získán z operačního systému. Aktualizaci zajišťuje zvláštní vlákno, které běží na pozadí vždy když je zobrazen **ClockFragment.** Zvláštní vlákno je vždy na jednu vteřinu uspáno a poté provede aktualizaci času. Spuštění a tělo vlákna jsou vidět na úryvku kódu 4.1.

Listing 4.1: Vlákno aktualizující čas

```
Tickerstopped = false;\text{Handler} = \text{new Handler}();
Ticker = new Runnable() \{public void run() { 
    if (TickerStopped) return;
      initClock(); // aktualizace hodin
      long\now = SystemClock . uptimeMillis ();
      long next = now + (1000 - \text{now } % 1000);
      Handler. postAtTime (Ticker, next);} 
}; 
Ticker.run();
```
#### **Úprava komponenty ActionBar**

ActionBar je komponenta obvykle tvořící záhlaví aplikací. Umožňuje zobrazit titulek, ikonu, tlačítka či navigaci pomocí záložek. Navigace pomocí záložek je v aplikaci využita. Pro získání zpětné kompatibility se staršími verzemi Android byla komponenta ActionBar v aplikaci nahrazena využitím knihovny ActionBarSherlock.

V některých aktivitách aplikace je žádoucí komponentu ActionBar vůbec nezobrazovat. Skrytí komponenty lze provést vložením kódu 4.2

Listing 4.2: Skrytí komponenty ActionBar $[4]$ 

|                     |  |  |  | final ActionBar actionBar = $getSupportActionBar()$ ; |
|---------------------|--|--|--|-------------------------------------------------------|
| actionBar. hide (); |  |  |  |                                                       |

#### **Použití obrázků**

Téměř celá aplikace je založena na použití obrázků, které jsou hlavním komunikačním kanálem s lidmi s autismem. Obrázky jsou v hojném množství použity v zobrazení hodin, v denním režimu, v detailu úkolu i na dalších místech aplikace. Zároveň je nutné, aby bylo možné všechny obrázky individuálně nastavit. Protože aplikace nemá žádnou interní kolekci, využívá obrázky uložené v galerii zařízení. Tento přístup umožňuje jednoduchou implementaci i jednoduchou správu obrázků uživatelem. Obrázky, které uživatel chce v aplikaci použít stačí zkopírovat do galerie zařízení. To lze provést použitím fotoaparátu, zkopírováním z počítače či stažením z internetu.

Informace o použitých obrázcích aplikace uchovává v databázi společně s daty úkolů či nastavení zobrazení hodin. V databázi jsou uloženy pouze Uri adresy obrázkových souborů uložených v galerii. V případě, že je třeba obrázek v aplikaci vykreslit, je vytvořena instance třídy BitmapWorkerTask, která v novém vlákně na pozadí obrázek definovaný Uri adresou vyhledá, upraví na požadovanou velikost a vrátí jej jako bitovou mapu. Takto připravená bitová mapa je následně jednoduše vložena na požadované místo. Toto řešení je doporučeným řešením uvedeným na oficiálních stránkách pro vývoj v Androidu. $[2]$ 

Díky použití galerie zařízení je jednoduché i vkládání obrázku do aplikace. Při požadavku na obrázek je vytvořen intent, na základě kterého operační systém zprostředkuje výběr obrázku z galerie zařízení. Mezi výsledky výběru obrázku je mimo jiné Uri adresa souboru, která je uložena do databáze aplikace a se kterou je možné dále pracovat.

#### **Zvukový výstup**

Výsledky testování ukázaly, že je třeba mít možnost přiřadit úkolům v denním režimu mluvený příkaz. Přidání zvuku k úkolu je možno provést v aktivitě **AddActivity.** V případě, že uživatel chce připojit k úkolu zvuk, je vytvořen intent **MediaStore.Audio.Media. REC0RD\_S0UND\_ACTI0N.** Vyvolání tohoto intentu způsobí spuštění záznamníku zvuků, který je součástí operačního systému. Uri adresa zvukového souboru je uložena do databáze společně s ostatními daty o úkolu.

K přehrání mluveného příkazu dojde vždy při kliknutí na úkol v denním režimu. Pro samotné přehrávání je použita třída **MediaPlayer.** Při vytvoření instance třída **MediaPlayer**  obdrží Uri adresu souboru se zvukem. Pro řádné uvolnění zdrojů je nastaven posluchač na ukončení přehrávání. Následně je spuštěno přehrávání zvukové stopy.

Listing 4.3: Přehrání zvukové stopy

```
MediaPlayer \, mp = MediaPlayer \, . \, create (context \, , \, soundUi);mp. setOnCompletionListene r (new OnCompletionListene r () { 
         public void onCompletion (MediaPlayer mp) {
                            mp.release() : 
                        } 
     } ); 
mp. start();
```
#### **4.3 Experimenty a vyhodnocení**

Tato podkapitola se zabývá testováním prototypů aplikace a vyhodnocením výsledků. Lze se zde dočíst o přípravě testů, podobě testování a průběhu spolupráce s dobrovolníky. V druhé části podkapitoly jsou zhodnoceny výsledky a zdokumentovány zjištěné nedostatky.

#### **Příprava testování**

Na organizaci a realizaci testování jsem spolupracoval s Asociací pomáhající lidem s autismem APLA - JM o.s. Tato asociace testování zaštítila, veřejně propagovala informace o testování na svých webových stránkách, pomohla zajistit účastníky testování a poskytla prostory pro schůzky s účastníky. Pracovníci APLA-jm mi poskytli vynikající materiální i odbornou podporu při testování. Testování aplikace vyžadovalo alespoň základní množinu obrázků. Pro účely testování byly využity některé obrázky z publikace Obrázkový slovníček pro žáky nejen s autismem $[6]$ . Obrázky zapůjčila Veronika Pelánová, která je autorkou publikace.

Samotného testování se zúčastnili čtyři rodiče s dítětem s poruchou autistického spektra a dvě základní školy se zaměřením na práci s dětmi s autismem. Jmenovitě jsou to Helena Jelínková, Zuzana Kuriálová, Miroslava Novotná, Igor Furian, Základní škola Štolcova Brno a ZŠ speciální a Praktická škola ELPIS Brno. Pro jednoho z účastníků nastaly během testování vážné komplikace a není proto zahrnut do výsledků. Všichni jmenovaní souhlasili s uvedením a zpracováním výsledků testování v této práci.

Před počátkem testování proběhla organizační schůzka s ředitelem APLA-jm Ing. Tomášem Dostálem, na které byly dohodnuty všechny podmínky a náležitosti testování. Součástí bylo také předvedení a kontrola, zda není aplikace pro osoby s autismem závadná a odpovídá základním principům Strukturovaného učení. Aplikace byla posouzena jako způsobilá k testování lidmi s poruchou autistického spektra. Po čtrnáctidenním bloku příprav zahrnujících vytvoření testovacích materiálů, zajištění dobrovolníků a přípravě testovacích zařízení, se uskutečnily zahajovací schůzky s dobrovolníky. Schůzky probíhaly individuálně. Jejich obsahem byla instalace, seznámení s aplikací a poučení o způsobu testování. Pro samotné testování byla vyhrazena doba dvou týdnů, během kterého byly pokroky dětí zaznamenávány do připravených dotazníků. Následně se uskutečnilo druhé kolo schůzek s dobrovolníky. Náplní byla kontrola průběhu testování s komentářem dobrovolníků a diskuse o výhodách, nevýhodách či zjištěných nedostatcích.

Kompletní zadání je složeno ze dvou testů. Podoba obou testů vychází z konkrétních případů užití aplikace. Prvním případem užití je práce s denním režimem, kdy denní režim aplikace nahradí standardní zažitý denní režim při vykonávání každodenních činností. Druhým případem je použití hodin. Spočívá ve zpřístupnění hodin doplněných příběhem tak, aby je dítě mohlo stále sledovat. Bylo stanoveno, že zadání bude opakováno každý den, po dobu dvou týdnů.

*Zadání č.l:* Dítě dostane zařízení se spuštěnou aplikací, s jejíž pomocí splní připravenou sekvenci úkolů. Jinými slovy použije aplikaci místo klasického denního režimu. Sekvence úkolů obsahuje tři libovolné za sebou jdoucí úkoly, přičemž alespoň jeden obsahuje procesuálni schéma. V aplikaci je sekvence úkolů připravená již před předáním zařízení dítěti. Žádný úkol není před začátkem práce označen jako splněný. Jsou nastaveny i ostatní náležitosti jako např. motivační obrázek.

*Zadání č.2:* Nastavit příběh zobrazení hodin a zpřístupnit zařízení dítěti tak, aby mohlo hodiny s příběhem sledovat.

I přes specifikované zadání nemohly testy proběhnout vždy tak, jak bylo zadáno. Průběh testu vždy závisel na celkových i aktuálních schopnostech dítěte. Testy byly rodiči upraveny do podoby, které dítě zvládlo. Také počet a frekvence opakování nebylo možné z organizačních důvodů vždy přesně dodržet.

Testovací prototypy aplikace byly rozděleny tak, aby každý účastník měl jednu konkrétní verzi. Kromě testovacích prototypů a materiálů k zaznamenání výsledků jsem vytvořil základní sadu dat, kterou bylo možné pro testování aplikace využít. Základní množinu obrázků pro testování denního režimu představovaly obrázky z publikace Obrázkový slovníček pro žáky nejen s autismem[6]. Konkrétně byly použity obrázky na téma oblékání a příprava jídel či nápojů. Jako výchozí motivační obrázek jsem použil obrázek sluníčka. Pro zobrazení hodin jsem připravil sadu obrázků z pohádky O červené karkulce.

#### **4.4 Výsledky průběžného sledování**

Prvním ze sledovaných cílů je zachycení průběhu, jak si dítě zvyká a učí se pracovat s denním režimem, který aplikace poskytuje(zadání č.l). Sledovány jsou tři základní veličiny:

- 1. Zájem o práci s aplikací
- 2. Schopnost samostatné práce
- 3. Porozumění uživatelskému prostředí

Všechny veličiny byly posouzeny dospělou osobou, která byla při testování přítomna a nápomocna. Šlo buď o rodiče nebo učitele, kteří díky znalosti dítěte dokáží jeho práci nejlépe vyhodnotit. Data pro průběžné sledování byla zachycována dotazníkem zkonstruovaným s využitím techniky Likertovy škály. Tento dotazník byl vyplňován každý den. Kromě testových otázek je zde přítomno pole pro zaznamenání nečekané události, nemožnosti provedení testů či nespolupráci dítěte. Stejně tak je přítomno pole pro zaznamenání jiné aktuální připomínky nebo nápadu. Dotazník je k nalezení v příloze B.

*Hypotéza:* Testované dítě se během prvního týdne učí, zvyká si na prostředí aplikace a práci s novou pomůckou. V průběhu druhého týdne bude schopné s dohledem a dopomocí dospělé osoby splnit zadané úkoly. Na konci druhého týdne budou zobrazené prvky a pořadí úkolů srozumitelné. Samostatná práce vzhledem ke krátké době učení nebude možná.

Jeden den testování odpovídá vyplnění jednoho dotazníku. Každá odpověď v dotazníku je ohodnocena jedním až pěti body. Hodnoty odpovědí sledující stejnou veličinu jsou pro každý den sečteny, převedeny na procentuální vyjádření a vyneseny do grafu. Zvláštním případem je neuvedení hodnoty pro daný den, které je způsobeno nemožností provedení testu.

Výsledky nelze interpretovat srovnáním všech získaných dat, protože každé sledované dítě mělo jiný věk a rozdílnou mentální úroveň. Velké chyby a odchylky jsou způsobeny také aktuálním psychickým stavem dítěte. Od dítěte s autismem nelze očekávat vždy plnou spolupráci. Nelze jej ke spolupráci ani efektivně přimět. Nicméně pro každé dítě je vytvořena trojice grafů dokumentující průběh hodnost sledovaných skutečností během testování.

#### **Sledované dítě č. 1**

První trojice grafů 4.1, 4.2, 4.3 patří sledovanému dítěti číslo 1. Jde o dítě mladšího školního věku. Lze charakterizovat jako dítě s nízkofunkčním autismem, ale je vcelku schopné pracovat s počítačem či tabletem. Denní režim pro něj není nezbytný, protože běžný den si pamatuje a je schopno jej zvládnout. Na grafu 4.2 je vidět, že již na samém začátku dítě zhruba na 60 procent rozumí uživatelskému rozhraní. Porozumění má také převážně stoupající trend. Ke konci testování až 80%. Dle dotazníku největší problém dělá porozumění procesuálnímu schématu, avšak při závěrečném rozhovoru bylo uvedeno, že dítě bez větších problémů rozumí celé aplikaci. Pod dohledem dospělé osoby je schopno i samostatné práci. Pro toto dítě je patrná menší motivace pro práci s aplikací. V tomto případě však není nutné tento problém radikálně řešit, protože pomůcka pro dítě není nezbytná.

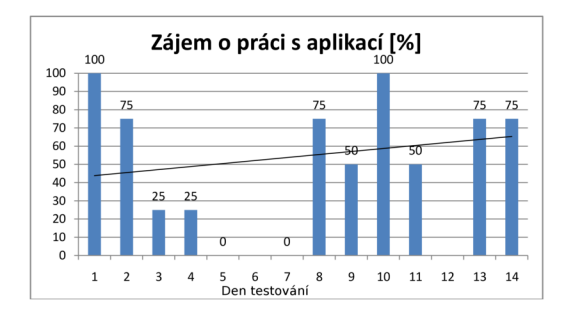

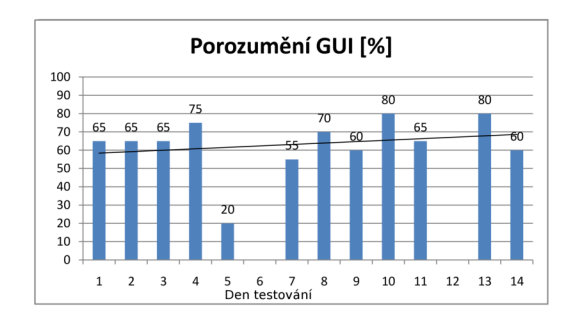

Obrázek 4.1: Dítě č.l - zájem o práci s aplikací

Obrázek 4.2: Dítě č.l - porozumění uživatelskému rozhraní

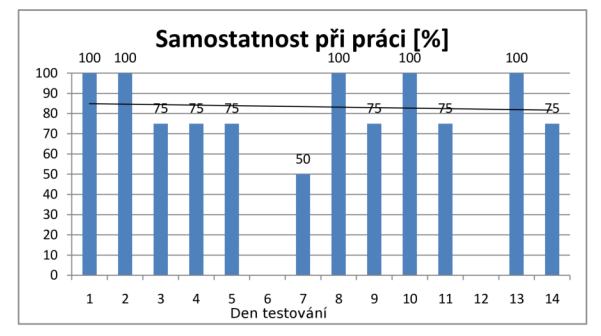

Obrázek 4.3: Dítě č.l - schopnost samostatné práce

#### **Sledované dítě č. 2**

Druhá sada grafů s výsledky 4.4, 4.5, 4.6 přísluší sedmiletému chlapci s autismem. Dítě je zvyklé na práci, hru a pomůcky na tabletu iPad. Má také zkušenosti s již existujícími denními režimy pro iPad. Lze vidět, že z počátku jej nová aplikace zaujala, spolupracoval a obstojně rozuměl uživatelskému rozhraní. Na grafu 4.4 je znatelný pokles zájmu o práci s aplikací. Menší chuť do práce je dle komentáře způsobena stejnými úkoly, které jej začaly nudit. Graf porozumění uživatelskému rozhraní vykazuje neočekávaný klesající trend. Tato skutečnost byla dodatečně konzultována s rodičem, který potvrdil, že pokles míry porozumění souvisí s klesajícím zájmem o práci s aplikací. Dále rodič uvedl, že v případě nezájmu a slabé spolupráce dítěte při testování, bylo složité přesně určit míru spolupráce. Nebylo možné přesně rozlišit, zda dítě spolupracovat nechce či nerozumí rozhraní. Z tohoto důvodu ohodnotil míru porozumění horší hodnotou, než na začátku testování. Lze tedy předpokládat, že sledované dítě uživatelskému rozhraní rozumí z 80%.

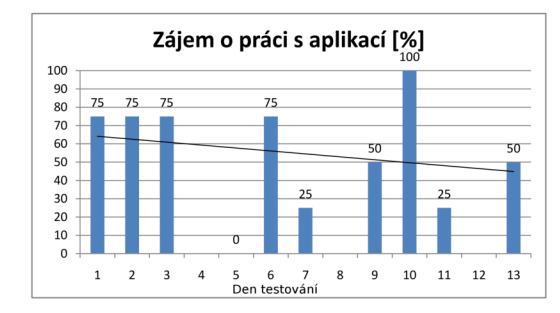

Obrázek 4.4: Dítě č.2 - zájem o práci s aplikací

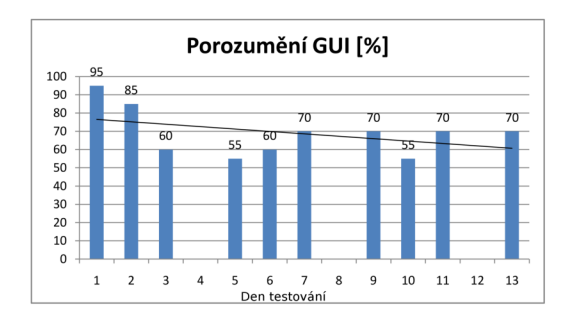

Obrázek 4.5: Dítě č.2 - porozumění uživatelskému rozhraní

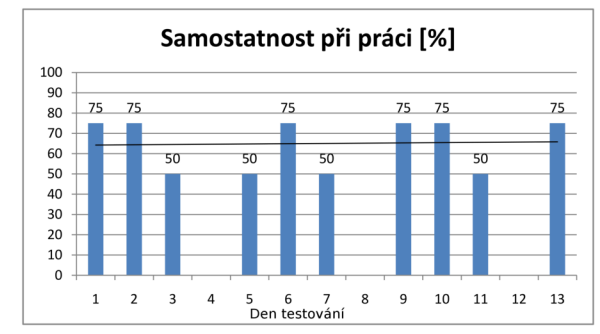

Obrázek 4.6: Dítě č.2 - schopnost samostatné práce

#### **Sledované dítě č. 3**

Třetím uživatelem bylo pětileté dítě s autismem. Výsledky dokumentující průběh testování jsou k nalezení na grafech 4.7, 4.8, 4.9. Dítě je zvyklé na strukturování práce pomocí klasického denního režimu. Má také zkušenosti s hraním her na tabletu. Zobrazeným prvkům a pořadí úkolů rozumělo dobře po celou dobu testování. Zpočátku práce s aplikace potřebovalo pomoci při ovládání. V prvních dnech dokonce nutnost vedení prstu. Od 11. dne však bylo schopné ovládat aplikaci samostatně. Bylo jej nutné hlídat, aby vydrželo pracovat s aplikací, protože se snažilo spouštět jiné aplikace instalované na zařízení či měnit nastavení připravených úkolů.

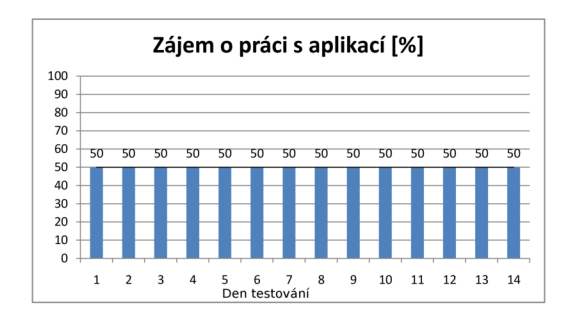

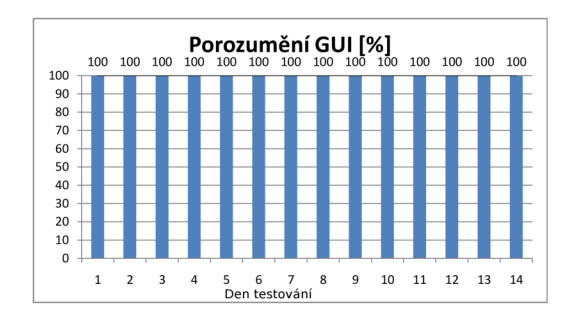

s aplikací vatelskému rozhraní

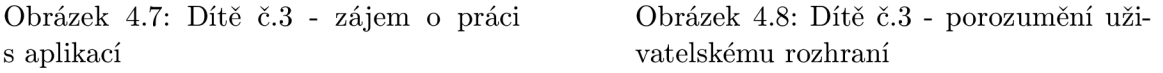

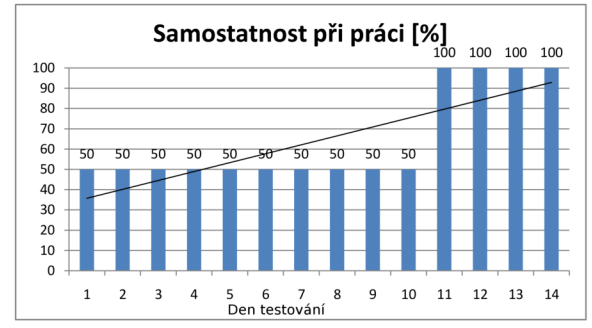

Obrázek 4.9: Dítě č.3 - schopnost samostatné práce

#### **Sledované dítě č. 4**

Posledním dítětem, které se zúčastnilo testování, je chlapec ze ZŠ speciální a Praktické školy ELPIS Brno. Tento chlapec má těžkou formu autismu a přidružené poruchy. Díky závažnosti handicapu se chlapec nachází na hranici cílové skupiny uživatelů. Jeho pozornost a schopnost spolupráce je tedy výrazně omezená. K průběhu testování s tímto dítětem neuvádím příslušné grafy z důvodu absence dostatečného množství dat. Testování probíhalo v rámci školní výuky po dobu devíti dnů. V dotazníku je standardně zaznamenáno pouze šest dnů. Zbylá část testování je hodnocena pouze slovně. Tento chlapec pracoval se třetí verzí navrženého denního režimu. Z důvodu jeho mentálních možností používal pouze procesuálni schéma, dle kterého se oblékal. Během prvních dvou dnů pouze koukal a ječel. Třetí den se zdařilo seznámit jej s aplikací. Pochopil oč jde. Čtvrtý den opět odmítl spolupráci. Pátý den testování označil jako splněný jeden podúkol. Dle slovního komentáře vyučujícího šestý den již pochopil způsob práce a s pomocí označil několik podúkolů. Během zbylých tří dnů spolupracoval dle nálady, ale vždy se podařilo splnit připravené podúkoly. Z poskytnutých výsledků nelze provést přesné hodnocení. Nicméně ze slovních komentářů vyplývá, že i tento chlapec částečně pochopil zobrazené prvky a způsob práce. V průběhu testování mělo jeho učení a schopnost práce zlepšující se tendenci. Není tedy vyloučeno, že po dostatečném nácviku by byl schopen pomůcku využívat. Zobrazení hodin s příběhem ani možnost nastavit časovaný úkol netestovali.

Ačkoli počet testovaných uživatelů je velmi malý a velmi různorodý co do věku i závažnosti handicapu, z celkového pohledu na získané výsledky průběžného sledování lze vyvodit následující tvrzení:

1. Zájem o práci s aplikací je sledovanou veličinou, jejíž výsledky poukazují na značné

nedostatky. Naměřené hodnoty se pohybují okolo 50% a mají převážně stagnující nebo klesající trend. Protože nebyla testována zábavná hra, nýbrž pomůcka, lze takový výsledek očekávat. Nicméně i motivace je pro lidi s autismem klíčová a při případném dalším vývoji je vhodné se jí více zabývat.

- 2. Tři ze čtyř testovaných uživatelů byli schopni rozumět uživatelskému rozhraní v průměru alespoň ze 70%. Je tedy možné předpokládat, že po dostatečném nácviku by uživatelé měli být schopni denní režim aplikace používat obdobně jako jejich stávající denní režim. Tento předpoklad je podpořen také převážně stoupajícím trendem porozumění uživatelskému rozhraní.
- 3. Schopnost samostatné práce se u dětí, pro které existuje dostatečné množství dat pohybuje taktéž v průměru okolo 70%. Trend této veličiny je stagnující nebo stoupá. Je možné předpokládat, že díky důkladnému nácviku by se zlepšila až na mez dostatečnou pro samostatné užívání pomůcky.

Míra porozumění odpovídá věku a mentální vyspělosti každého dítěte. Výsledky u žádného dítěte nenaznačují, že verze prototypu denního režimu, se kterou pracovalo, je výrazně vhodnější než ostatní. Ve výsledné aplikaci je po konzultaci s ředitelem Asociace pomáhající lidem s autismem APLA-jm panem Ing. Dostálem využito prvního návrhu denního režimu. Jde o návrh se svislým uspořádáním úkolů. Podrobnosti k této verzi denního režimu jsou uvedeny v kapitole 3.2 a podoba je k nalezení na obrázku 3.2.

#### **4.5 Výsledky závěrečného rozhovoru**

Druhým výstupem z testování je diskuse průběhu testování, zkušeností z práce s aplikací, nápadů a připomínek. Součástí je posouzení vhodnosti a využití zobrazení hodin s příběhem. Pro účely závěrečného rozhovoru byla připravena základní témata ve formě šablony, kterou lze nalézt v příloze C. Zaznamenány byly i všechny ostatní náměty a připomínky.

Význam a funkci **zobrazení hodin s příběhem** lze definovat pouze částečně. Dílčím výsledkem je fakt, že příběh děti zaujal a dokázal přitáhnout jejich pozornost. Všechny děti rády sledovaly hodiny s pohádkou. Některé se během testování naučili pohádku zpaměti nebo vyžadovali zobrazení hodin s příběhem i v průběhu jiných činností. Předpoklad udržení pozornosti uživatele tedy byl potvrzen. Druhý předpoklad, tedy efekt na myšlenkové propojení časového údaje s obrázkem a denní dobou, nebyl prokázán ani vyvrácen. Děti, které se testování účastnily, nebyly v dostatečném věku pro učení se a používání hodin. Druhým problémem byl také velmi krátký interval testování. Pro řádné otestování tohoto efektu je třeba několikanásobně delší doba.

Největší užitnou hodnotu pro tuto část testování poskytují osobní poznatky rodičů a učitelů týkající se způsobu zobrazení a chybějící funkcionality. Nejdůležitější připomínky jsou uvedeny v následujícím seznamu. Připomínky 1-4 byly ve výsledné aplikaci opraveny. Zbylé zjištěné nedostatky by bylo vhodné doplnit během případného dalšího vývoje.

- 1. Chybějící hlasový výstup (všichni dotazovaní)
- 2. Příliš malé obrázky na tabletech (všichni dotazovaní, kteří používají tablet)
- 3. Splněný úkol naznačit navíc pomocí symbolu (sbor učitelů ZŠ Štolcova)
- 4. Možnost vypnutí motivačních obrázků (sbor učitelů ZŠ Štolcova)
- 5. Možnost skrytí splněných úkolů (sbor učitelů ZŠ Štolcova)
- 6. Zamezení zhasínání displeje (3 dotazovaní)
- 7. Zámek nastavení a vypnutí aplikace (2 dotazovaní)
- 8. Absence fotografie uživatele v denním režimu (1 dotazovaný)

Při srovnání všech výpovědí od rodičů a odborníků se vyskytlo i několik protichůdných tvrzení, jež jsou způsobeny jednak odlišnostmi používaných denních režimů, osobních zvyklostí, preferencí a odlišnými potřebami lidí s autismem. Následují dvě nejvýraznější protichůdná tvrzení. Jejich řešení by mohlo spočívat v přidání možnosti individuálního nastavení.

- Otázka zda splněné úkoly označit či rovnou skrýt. Zde jde o individuální návyk dítěte.
- Neshoda o vhodnosti motivačního obrázku. Odborníci tvrdí, že motivační obrázek je v aplikaci, která má nahrazovat denní režim, navíc. Rodiče, kteří aplikaci testovali uvedli, že jim motivační obrázek v aplikaci vyhovuje.

Všechny sledované děti byly schopné alespoň částečně porozumět rozhraní i principu aplikace. U všech byl podmínku nutný stálý dohled a vedení dospělé osoby, což ovšem odpovídá i práci s klasickým denním režimem. Při srovnání se standardně používaným denním režimem rodiče uvedli, že při použití mobilní verze neshledávají výrazné chyby či nedostatky.

### **Kapitola 5**

## **Závěr**

Cílem této bakalářské práce bylo prostudovat problematiku a navrhnout řešení grafického uživatelského rozhraní mobilní aplikace, která může sloužit osobám s poruchou autistického spektra jako podpora nedostatečné schopnosti orientovat se v čase. Vytyčený cíl byl konzultován s odborníky v oblasti speciální pedagogiky, aby výsledek byl smysluplný a bylo možné jej dále využít. Nejen při stanovení cíle, ale i v průběhu celé práce, probíhala komunikace se speciálními pedagogy, kteří dohlíželi na odbornou správnost. Na základně zpracovaných dat vznikl návrh uživatelského rozhraní aplikace. Dle návrhu byla vyvinuta experimentální aplikace určená pro mobilní zařízení s operačním systémem Android.

Navržené řešení vychází z metodiky Strukturované učení. Pro pomoc s organizací činností uživatele je navržena komponenta denní režim, která je obdobou osvědčené pomůcky. O zvýšení srozumitelnosti a zájmu o sledování času se starají digitální hodiny rozšířené o příběh.

Vytvořená aplikace posloužila jako vhodný prostředek k otestování navrženého řešení, které probíhalo se čtyřmi reálnými uživateli cílové skupiny. V průběhu testování byly průběžně sledovány schopnost samostatné práce, porozumění uživatelskému rozhraní a zájem o práci s aplikací. Nalezené řešení v testech obstálo s uspokojivým výsledkem. Tři ze čtyř respondentů by po řádném nácviku pravděpodobně byli schopni řešení samostatně používat obdobně jako jejich stávající pomůcky. Toto tvrzení platí pro porozumění i samostatnost při práci. Sledování zájmu o práci s aplikací ukázalo, že aplikace pro uživatele není příliš přitažlivá. Na tento fakt by bylo vhodné při dalším vývoji zaměřit. Potvrdilo se, že hodiny s příběhem zvýší zájem o sledování času. Efekt na zvýšení srozumitelnosti časového údaje se nepodařilo dokázat ani vyvrátit. Druhým výstupem testování jsou připomínky a nápady osob, které při testování dohlíželi na handicapované uživatele. Dle zjištěných výsledků a nejdůležitějších připomínek byla aplikace upravena do výsledné podoby. Nejvýraznější změnou realizovanou na základě testování je přidání zvukového výstupu, který řadě uživatelů umožní vyšší srozumitelnost denního režimu.

V průběhu práce se ukázalo, že moderní technologie včetně mobilních telefonů a tabletu se čím dál více rozšiřují i do speciální pedagogiky. Jsou zde velkým přínosem a rozhodně se vyplatí jejich využití v této oblasti dále rozvíjet.

## **Literatura**

- [1] *Kapesní slovník cizích slov.* Praha: Cesty, 2000, 368 s. ISBN 80-7181-410-5.
- [2] Google. Android Developers. [online], **[http://developer.android.com/index.html,](http://developer.android.com/index.html)**  [cit. 2008-11-28].
- [3] HRDLIČKA, Michal a Vladimír KOMÁREK. *Dětský autismus : přehled současných poznatků.* Vyd. 1. Praha: Portál, 2004, 208 s. ISBN 80-7178-813-9.
- [4] LEE , Wei Meng. *Beginning Android 4 Application Development.* Indianapolis: Wiley Publishing, 2012, 560 s. ISBN 978-1-118-19954-1.
- [5] NOSKA , Martin. Smartphone HTC **Gl** pro Android míří na český trh. [online], **[http://computerworld.cz/hardware/smartphone-htc-gl-pro-android-miri](http://computerworld.cz/hardware/smartphone-htc-gl-pro-android-miri-)na-cesky-trh**-3275, 2009-01-20 [cit. 2014-04-05].
- [6] PELÁNOVÁ, Veronika. *Obrázkový slovníček pro žáky nejen s autismem: autíkův ráj.*  Brno: Tribun EU, 2010, 117 s. ISBN 978-80-7399-114-2.
- [7] THOROVÁ, Kateřina. *Poruchy autistického spektra: dětský autismus, atypický autismus, Aspergerův syndrom, dezintegrační porucha.* Praha: Portál, 2006, 453 s. ISBN 80-7367-091-7.
- [8] ČADILOVÁ, Věra a Zuzana ŽAMPACHOVÁ. *Strukturované učení: vzdělávání dětí s autismem a jinými vývojovými poruchami.* Praha: Portál, 2008, 405 s. ISBN 978-80-7367-475-5.
- [9] ČTK. Microsoft nabídne zdarma Windows pro telefony a tablety, [online]. **[http://www.týden.cz/rubriky/byznys/mobily/microsoft-nabidne-zdarma](http://www.t�den.cz/rubriky/byznys/mobily/microsoft-nabidne-zdarma-)windows-pro-telefony-a-tablety**\_303078**.html,** 2014-04-03 [cit. 2014-04-05].

## **Příloha A**

## **Obsah CD**

- Technická zpráva ve formátu PD F v adresáři **/thesis/**
- Zdrojové kódy technické zprávy ve formátu *Wľ^]Kv* adresáři **/thesis-latex/**
- Instalační soubor aplikace v adresáři **/apk/**
- Zdrojové kódy aplikace v adresáři **/src/**
- Soubor **readme. txt** s návodem na instalaci aplikace
- Prezentační plakát v adresáři **/poster/**
- Prezentační video v adresáři **/video/**

## **Příloha B**

## **Dotazník pro průběžné sledování**

#### **Dít ě měl o zájem o práci s aplikací.**

a) Spíše souhlasím c) Spíše souhlasím c) Nelze rozhodnout d $\frac{1}{2}$ 

**Dítě zvládalo ovládání aplikace samostatně.**<br>
a) Souhlasím b) Spíše souhlasím c) Nelze rozhodnout d) Spíše nesouhlasím e) Nesouhlasím

#### Dítě správně interpretovalo informace v denním režimu.

**Dít ě správně interpretovalo informace v denním režimu.** 

#### Pořadí úkolů v denním režimu bylo pro dítě dostatečně názorné.

**Pořadí úkolů v denním režimu bylo pro dítě dostatečně názorné.**  a) Souhlasím b) Spíše souhlasím c) Nelze rozhodnout d) Spíše nesouhlasím e) Nesouhlasím

#### **Dít ě správně interpretovalo informace v detailu úkolu.**

a) Souhlasím b) Spíše souhlasím c) Nelze rozhodnout d) Spíše nesouhlasím e) Nesouhlasím

#### **Dít ě správně interpretovalo informace zobrazené v procesuálním schématu.**

a) Souhlasím b) Spíše souhlasím c) Nelze rozhodnout d) Spíše nesouhlasím e) Nesouhlasím

#### **Pořadí úkolů v procesuálním schématu bylo pro dítě dostatečně názorné.**  a) Souhlasím b) Spíše souhlasím c) Nelze rozhodnout d) Spíše nesouhlasím e) Nesouhlasím

**Problémy a nečekané situace Osobní komentáře , nápady** 

## **Příloha C**

## **Témata k závěrečné diskusi testování**

#### **Celá aplikace**

- Schopnost samostatně ovládat aplikaci
- Něco v aplikaci chybí?
- Dělalo problém automatické zhasínání displeje?
- Velikost obrázků, ovládacích prvků
- Soustředěnost (zařízení nabízí mnoho zábavnějších aplikací, vypínání aplikace, hraní si)
- Srozumitelnost logiky aplikace (navigace mezi obrazovkami, ...)
- Ovládání: (očekávané chování, neočekávané chování, nečekané chování vyvolané omylem)
- Zobrazení hodin (možnosti využití, míra přínosu, pozornost ke vnímání hodin)

#### **Denní režim**

- Srozumitelnost pořadí práce
- Srozumitelnost barevného odlišení (splněný/nesplněný/aktivní)
- Soustředěnost při práci s denním režimem
- Využití motivačních dialogů (obrázek po splnění úkolů) vhodnost, míra přínosu, dostatečnost motivace
- Reakce na motivační dialog po splnění úkolu (není nadbytečný či rušivý? Není nečekanou událostí?)
- Reakce na zmizení režimu a objevení detailu úkolu
- Problém při potřebě scrollování
- Srovnání s běžným denním režimem (může nahradit?, co chybí?, ...)
- Využití minutky (vhodnost, míra přínosu)